### **BAB III**

#### **ANALISIS DAN PERANCANGAN SISTEM**

#### **3.1 Analisis Sistem**

Proses analisis sistem yang dilakukan dalam merancang dan membangun sistem pendukung keputusan penentuan penerima beasiswa di Baznas Kabupaten Gresik dilakukan dengan analisa terhadap proses yang terjadi. Dari analisis yang dilakukan didapat informasi belum adanya suatu sistem terkomputerisasi yang membantu dalam proses seleksi penerima beasiswa di Baznas Kabupaten Gresik.

Setiap tahun jumlah pengajuan beasiswa di Baznas Kabupaten Gresik meningkat, sementara jumlah beasiswa yang dapat diberikan terbatas. Untuk menyeleksi para calon penerima beasiswa, Baznas Kabupaten Gresik menetapkan tiga kriteria dengan bobot tertentu yang harus dipenuhi calon penerima agar bisa lolos seleksi. Tiga kriteria tersebut yaitu Kondisi Rumah, Kondisi Ekonomi, serta Kondisi Fisik dan Tanggungan.

### **3.2 Hasil Analisis Sistem**

Sistem pendukung keputusan penentuan penerima beasiswa dapat memudahkan Baznas Kabupaten Gresik dalam menyeleksi para calon penerima beasiswa. Sistem pendukung keputusan penentuan penerima beasiswa ini nantinya akan menggunakan metode *MOORA* yang dapat mengoptimasi banyak *objective* berbasis analisis ratio serta memberikan bobot pada setiap kriteria yang ditentukan sehingga didapat hasil ranking yang paling tinggi untuk menentukan calon penerima yang berhak menerima beasiswa.

Sistem pendukung keputusan penentuan penerima beasiswa dibuat untuk memudahkan Baznas Kabupaten Gresik dalam melakukan proses seleksi calon penerima beasiswa sesuai dengan kriteria yang telah ditentukan. Sistem yang akan

dibangun berbentuk aplikasi berbasis web dengan menggunakan metode *MOORA*. Metode *MOORA* dipilih karena merupakan salah satu metode yang mengoptimasi banyak *objective* yang berbasis analisis ratio, cara kerja metode ini adalah dengan memberikan bobot pada setiap kriteria yang ditentukan. Dari penilaian bobot tersebut akan diambil hasil ranking yang paling tinggi untuk menentukan penerima beasiswa.

Berikut adalah presentase bobot preferensi setiap kriteria yang dijadikan sebagai acuan dalam proses perangkingan penerima beasiswa dapat dilihat pada Tabel 3.1

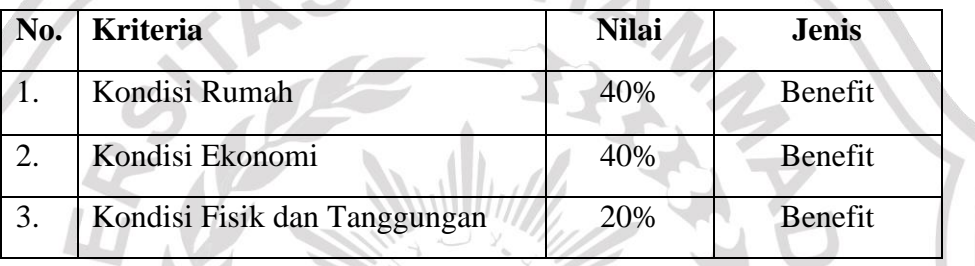

UH.

**Tabel 3.1** Bobot Preferensi Kriteria

### **3.2.1 Diagram Alir Sistem**

Dalam diagram alir sistem ini digambarkan algoritma secara umum untuk semua proses yang ada dalam sebuah Sistem Pendukung Keputusan. Proses diawali dengan input data survey mahasiswa calon penerima beasiswa oleh admin, kemudian dilakukan proses perhitungan oleh sistem dengan metode *MOORA* untuk mendapatkan hasil perangkingan penerima beasiswa. Berikut alur dari diagram utama dapat dilihat pada **Gambar 3.1**

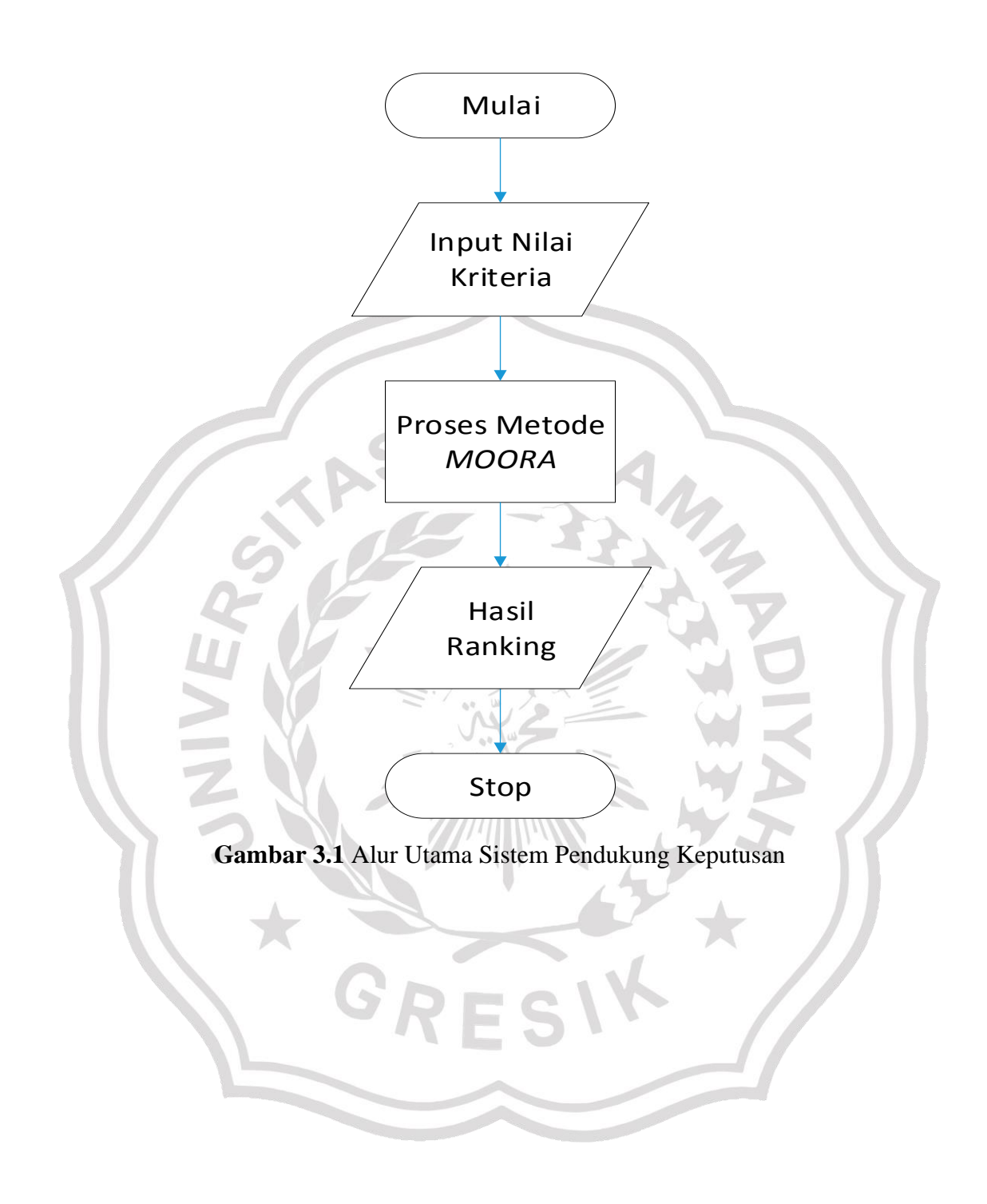

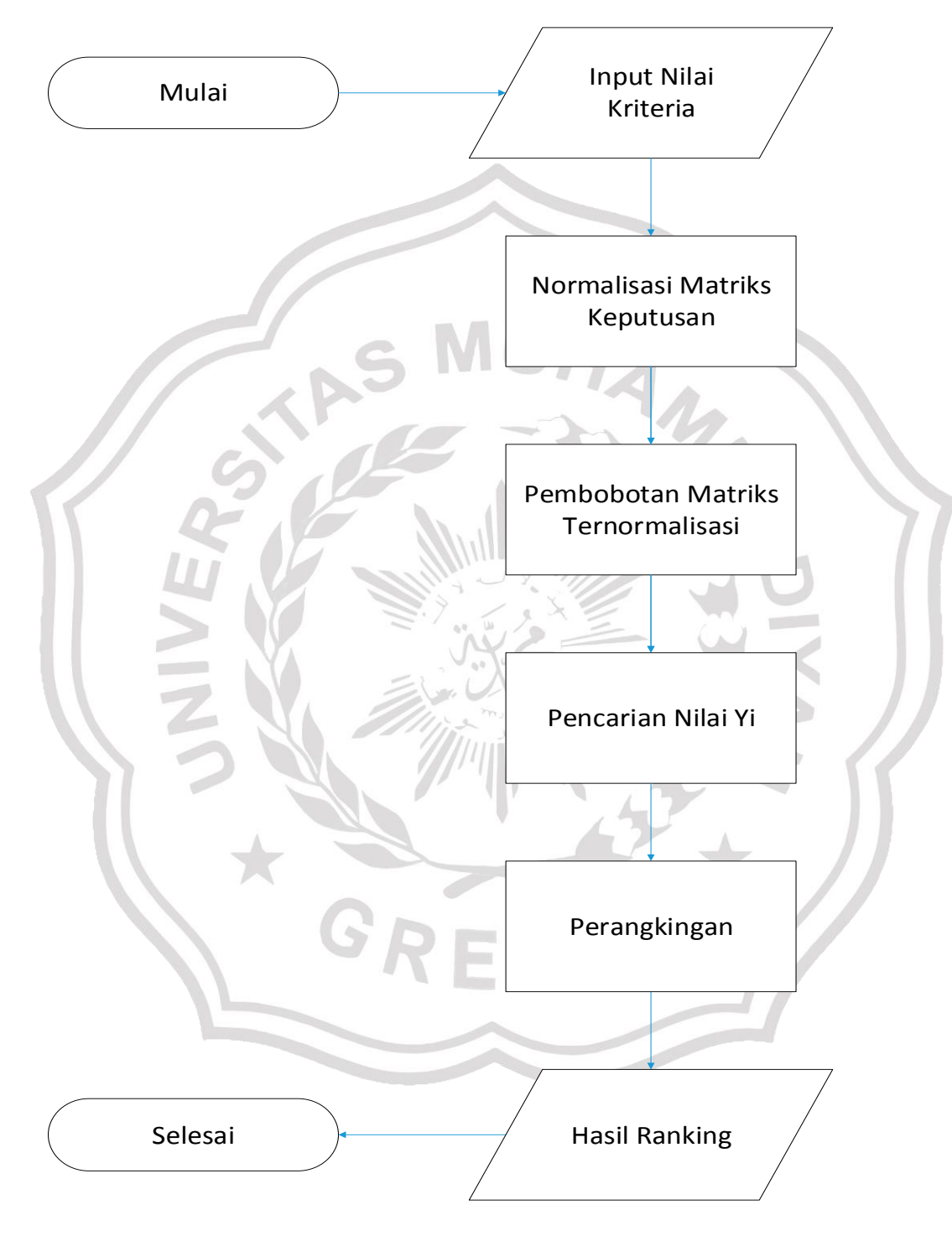

**3.2.2 Diagram Alir Sistem Pendukung Keputusan Metode** *MOORA*

**Gambar 3.2** Diagram Alir Perhitungan Metode *MOORA*

Berikut penjelasan dari setiap proses metode *MOORA* :

- 1. Input nilai kriteria yaitu memasukkan nilai kriteria setiap alternatif.
- 2. Normalisasi matriks keputusan yaitu menghitung akar pangkat nilai kriteria setiap alternatif.
- 3. Pembobotan matriks diselesaikan dengan cara mengalikan nilai kriteria setiap alternatif yang telah dinormalisasi dengan bobot kriteria masing-masing, atau n  $\bigtriangledown g$

menggunakan rumus 
$$
y_i = \sum_{j=1} w_j x_{ij} - \sum_{j=g+1}^{n} w_j x_{ij}
$$
  $(j = 1, 2, ..., n)$ 

- 4. Pencarian nilai Yi yaitu dengan mengurangi nilai total maksimal dengan nilai total minimal. Nilai maksimal didapat dari menjumlahkan matriks terbobot dari kriteria yang bernilai *benefit,* sedangkan nilai minimal didapat dari menjumlahkan matriks terbobot dari kriteria yang bernilai *cost.*
- 5. Perangkingan yaitu proses mengurutkan nilai Yi dari yang terbesar ke yang terkecil.
- 6. Hasil rangking yaitu nilai Yi yang telah diurutkan.

### **3.3 Analisis data**

Analisis data akan menjelaskan data yang akan digunakan pada Sistem Pendukung Keputusan hingga menjadi data yang siap digunakan dalam perhitungan.

#### **3.3.1 Sumber Data**

Data yang digunakan pada sistem ini berasal dari data survey program Beasiswa Mahasiswa Produktif Baznas Kabupaten Gresik tahun 2020. Data survey ini didapat dari survey yang dilakukan petugas Baznas yang secara langsung melakukan penilaian di lapangan.

### **3.4 Representasi Model**

Data yang akan dijadikan perhitungan dalam Sistem Pendukung Keputusan akan melalui beberapa tahap sesuai dengan *rule* yang ada. Perhitungan yang digunakan dalam sistem yang dibuat ini menggunakan metode *Multi Objective Optimization on the Basis of Ratio Analysis (MOORA)*, dengan memakai 3 kriteria.

#### **3.4.1 Langkah – Langkah Penyelesaian Dalam Metode** *MOORA*

Berikut ini adalah langkah–langkah dalam penyeleksian penerima beasiswa dengan menggunakan metode *MOORA (Multi Objective Optimization on the Basis of Ratio Analysis).* 

A. Menentukan Kriteria

Kriteria yang digunakan sudah merupakan ketentuan dari Baznas Kabupaten Gresik. Berikut adalah kriteria yang digunakan :

**Tabel 3.2** Kriteria

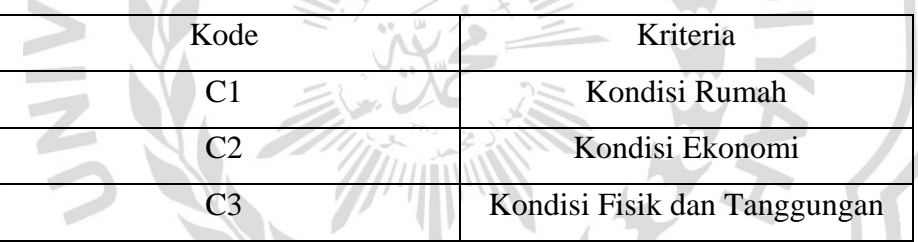

B. Menentukan Jenis dan Bobot Kriteria

Bobot preferensi merupakan bobot yang telah disetujui oleh pihak Baznas. Sedangkan jenis kriteria ada dua, yaitu *benefit* dan *cost. Benefit* adalah jenis kriteria yang jika nilai semakin besar maka semakin baik, jika semakin kecil maka bernilai tidak baik. Sedangkan *cost* adalah jika nilai semakin kecil maka semakin baik, jika semakin besar maka bernilai tidak baik. Berikut jenis dan bobot kriteria yang akan digunakan:

**Tabel 3.3** Jenis dan Bobot Kriteria

| Kriteria          | Jenis   | <b>Bobot</b> |
|-------------------|---------|--------------|
| Kondisi Rumah     | Benefit | 40%          |
| Kondisi Ekonomi   | Benefit | 40%          |
| Kondisi Fisik dan | Benefit | 20%          |
| Tanggungan        |         |              |

C. Memasukkan Nilai Kriteria Tiap Alternatif

Pada tahap ini akan dilakukan pemasukan nilai masing-masing kriteria untuk  $\mathbb{Z}_{\leq 0}$ setiap alternatif. Mn

**Tabel 3.4** Input Nilai Kriteria

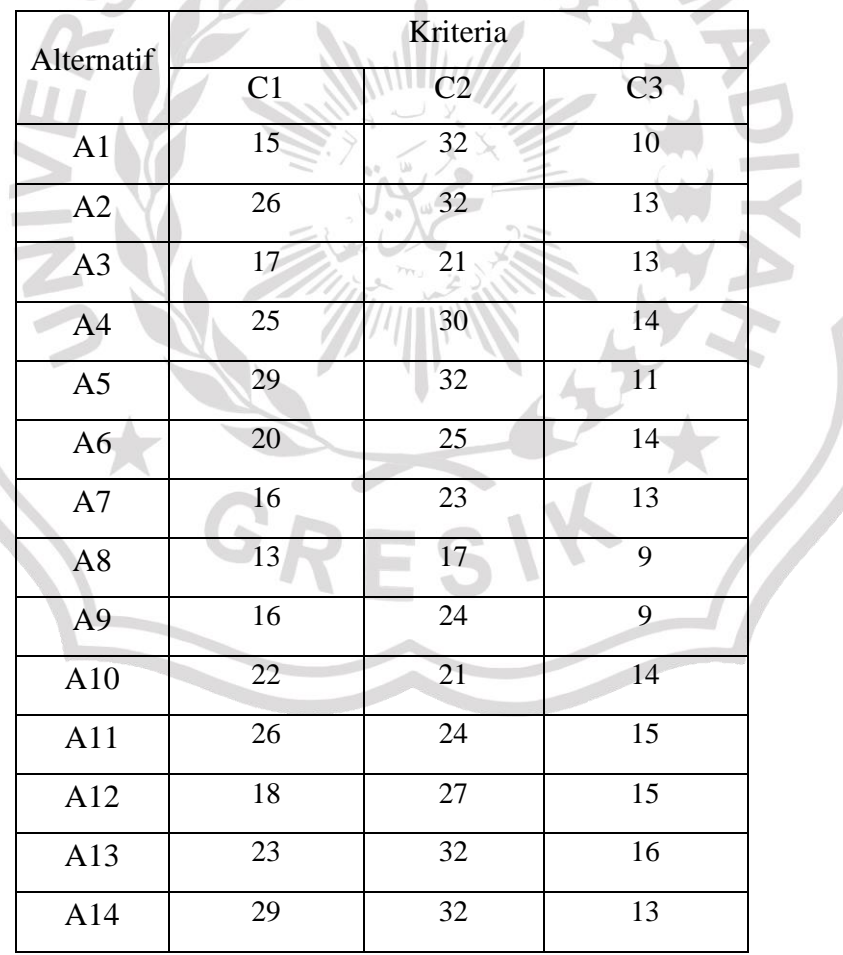

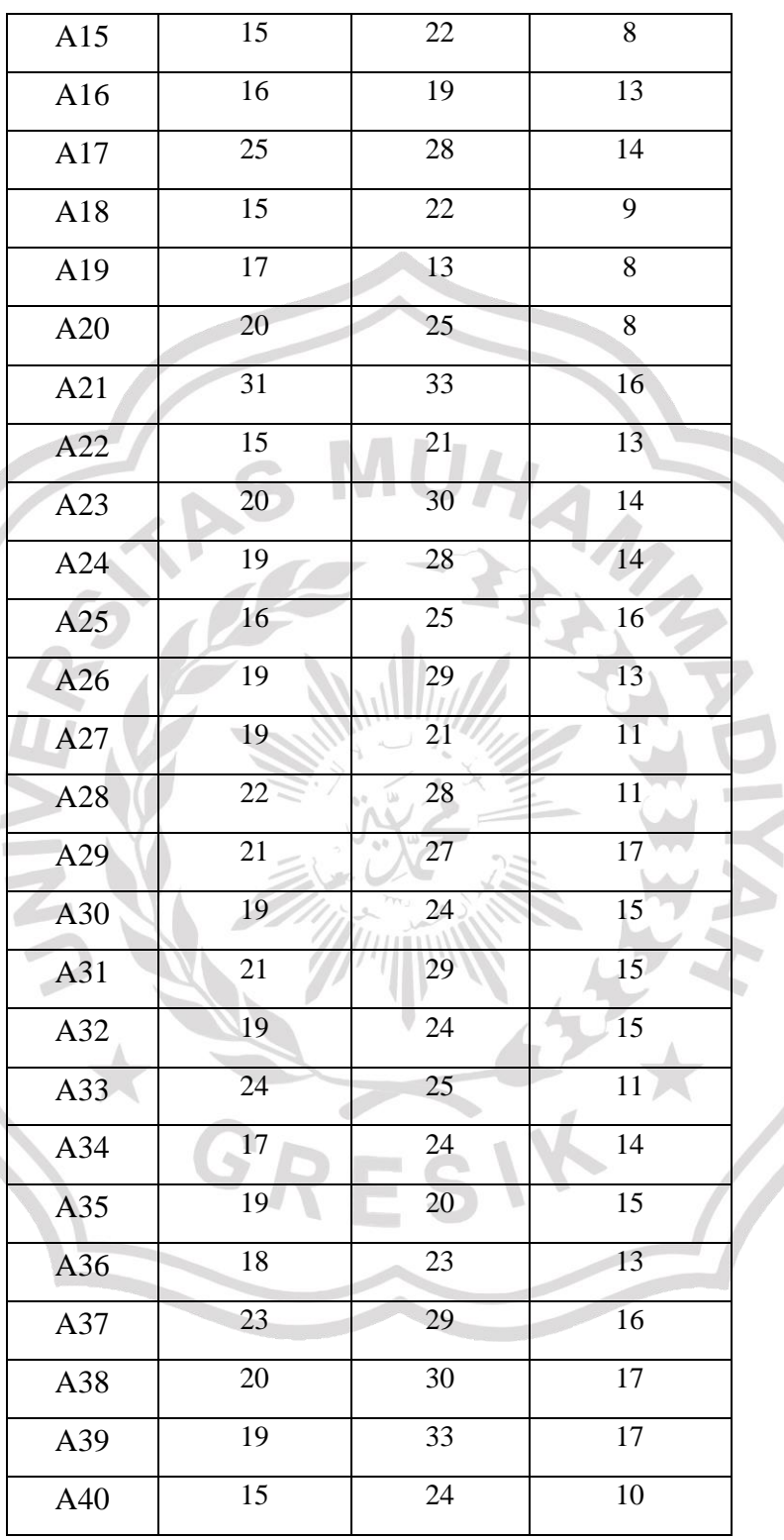

d

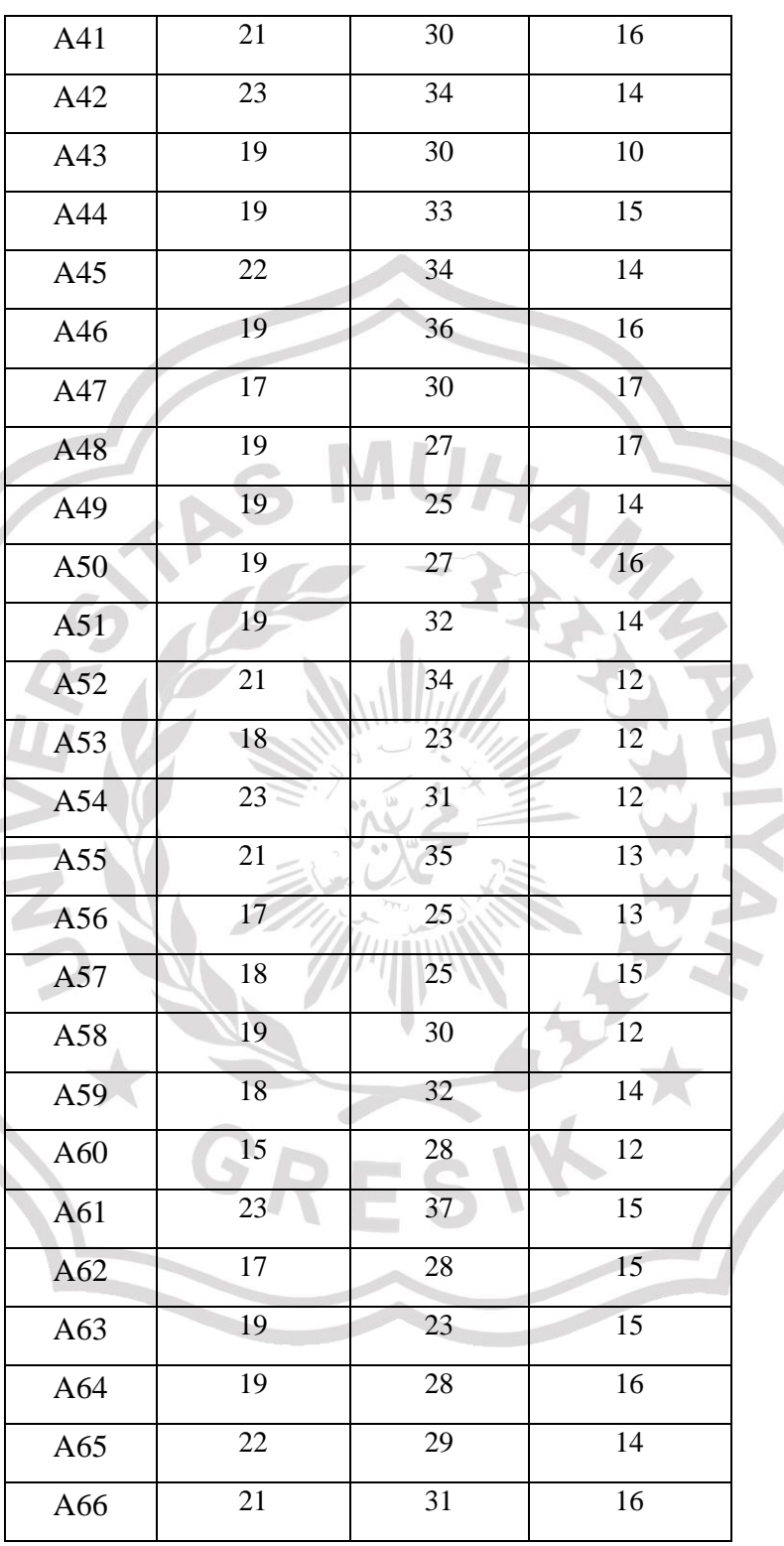

ð i.

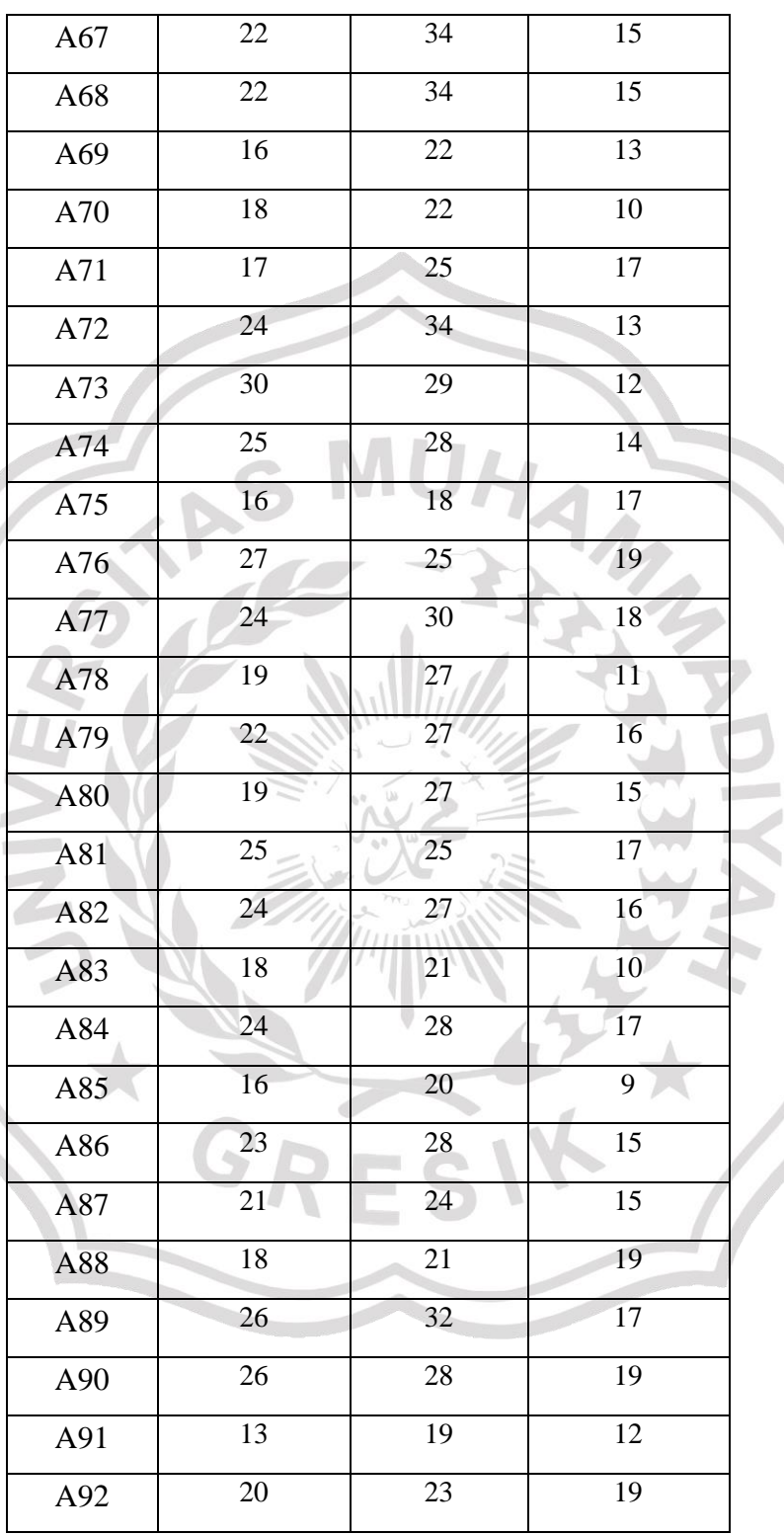

Ò,

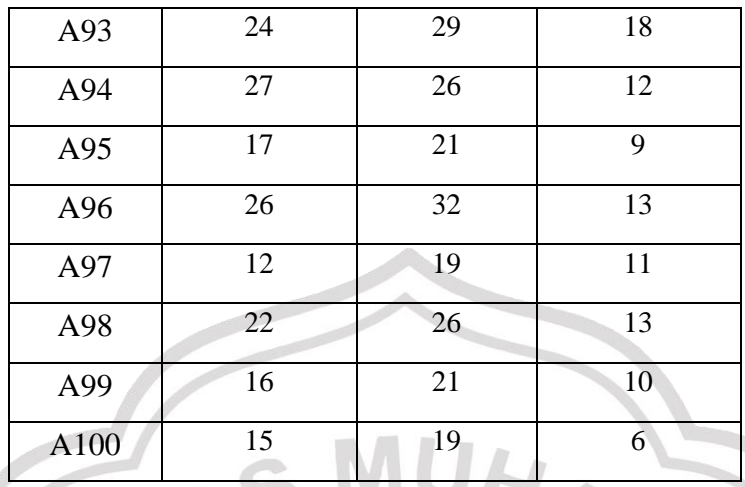

D. Membuat Matriks Keputusan

Langkah selanjutnya adalah membuat matrik keputusan, seperti di bawah ini:

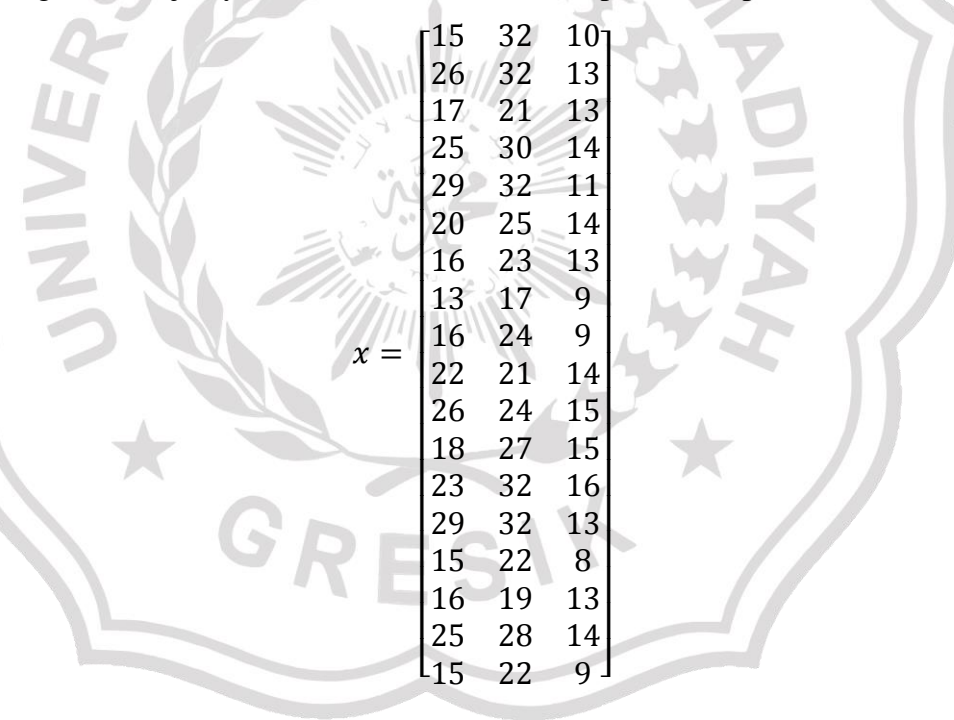

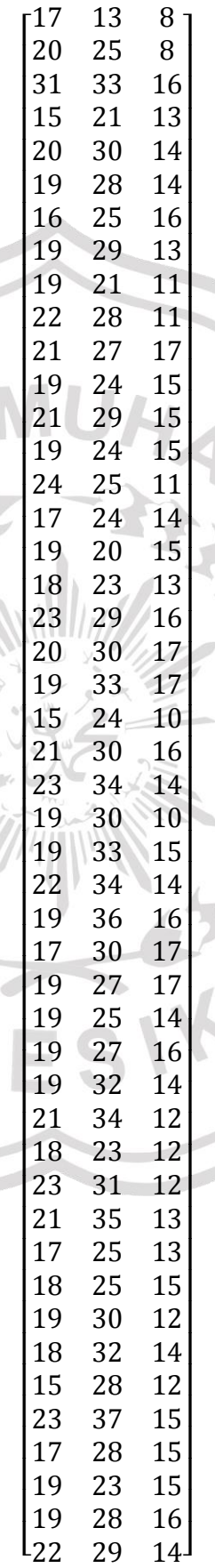

S

G

 $\equiv$ 

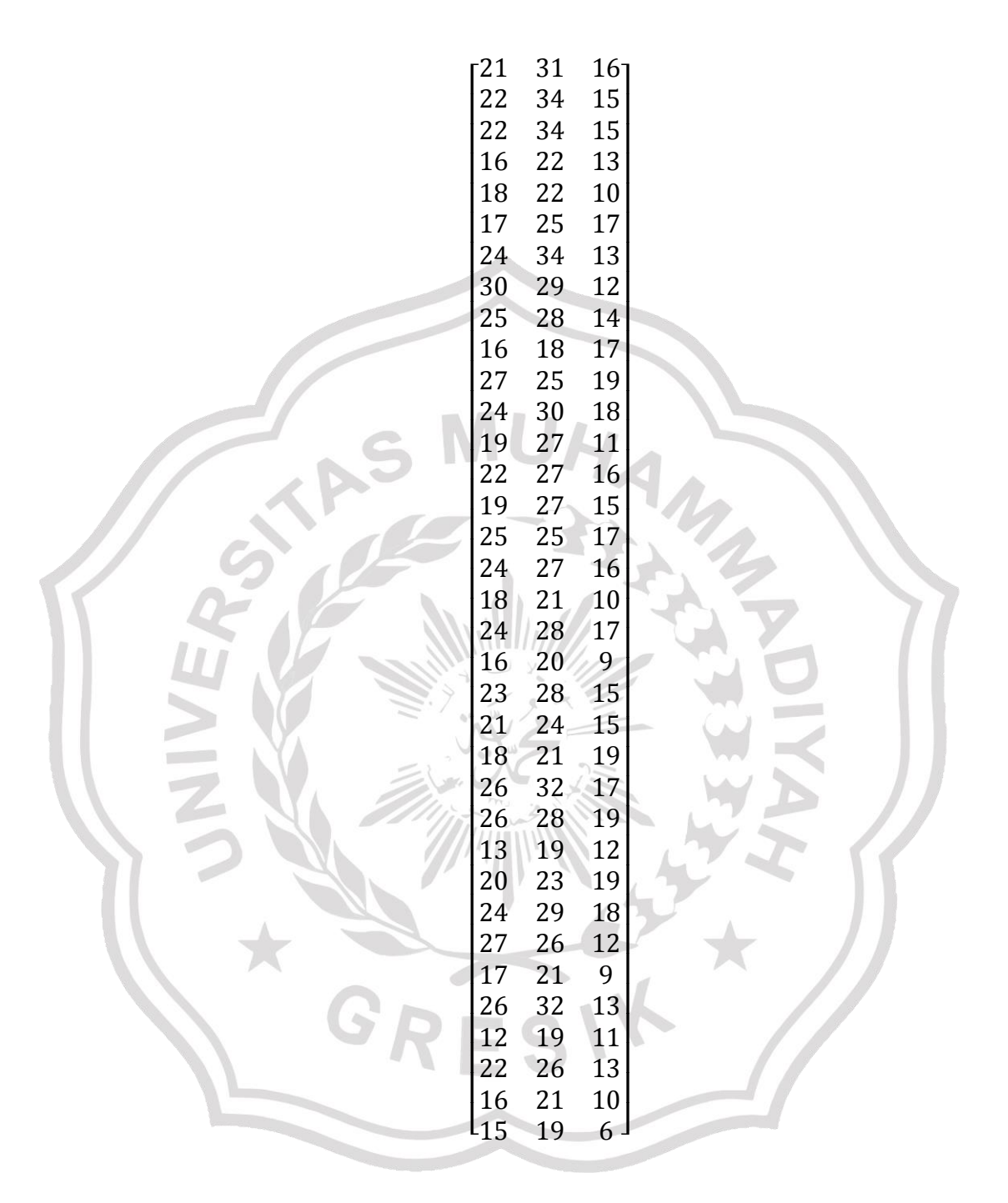

## E. Normalisasi Matriks Keputusan (Matriks X)

Lalu melakukan normalisasi matriks keputusan untuk setiap nilai kriteria dari setiap alternatif. Tahap-tahap perhitungan normalisasi adalah sebagai berikut:

1) Melakukan akar pangkat dua setiap nilai alternatif untuk masingmasing kriteria.

$$
C1 = \sqrt{41^2} + A2^2 + A3^2 ... + A100^2
$$
  
\n
$$
C1 = \sqrt{15^2} + 26^2 + 17^2 + 25^2 + 29^2 + 16^2 + 16^2 + 13^2 + 16^2 + 22^2 + 26^2 + 18^2 + 23^2 + 29^2 + 15^2 + 16^2 + 19^2 + 22^2 + 15^2 + 17^2 + 20^2 + 31^2 + 19^2 + 24^2 + 17^2 + 19^2 + 18^2 + 23^2 + 20^2 + 19^2 + 19^2 + 12^2 + 23^2 + 19^2 + 19^2 + 19^2 + 19^2 + 19^2 + 19^2 + 19^2 + 19^2 + 19^2 + 19^2 + 19^2 + 19^2 + 19^2 + 19^2 + 19^2 + 19^2 + 19^2 + 19^2 + 23^2 + 21^2 + 17^2 + 18^2 + 19^2 + 13^2 + 15^2 + 23^2 + 17^2 + 19^2 + 22^2 + 21^2 + 12^2 + 12^2 + 22^2 + 22^2 + 16^2 + 18^2 + 15^2 + 23^2 + 24^2 + 19^2 + 22^2 + 12^2 + 24^2 + 19^2 + 22^2 + 19^2 + 25^2 + 24^2 + 16^2 + 23^2 + 21^2 + 18^2 + 26^2 + 26^2 + 13^2 + 20^2 + 24^2 + 27^2 + 17^2 + 26^2 + 12^2 + 22^2 + 16^2 + 15^2 =
$$
  
\n
$$
\sqrt{225} + 676 + 289 + 625 + 841 + 400 + 256 + 169 + 256 + 184 + 676 + 324 + 529 + 841 + 225 + 256 + 625 + 289 + 400 + 961 + 225 + 441 + 225 +
$$

 $\overline{\mathcal{L}}$ 

2) Kemudian bagi nilai kriteria setiap alternatif dengan hasil akar pangkat dua di atas, seperti di bawah ini. A1=15/205.762=0.072899759

A2=26/205.762=0.126359581 A3=17/205.762=0.082619726 A4=25/205.762=0.121499598 A5=29/205.762=0.140939533 A6=20/205.762=0.097199678 A7=16/205.762=0.077759742 A8=13/205.762=0.063179791 A9=16/205.762=0.077759742 A10=22/205.762=0.106919646 A11=26/205.762=0.126359581 A12=18/205.762=0.08747971 A13=23/205.762=0.11177963 A14=29/205.762=0.140939533 A15=15/205.762=0.072899759 A16=16/205.762=0.077759742 A17=25/205.762=0.121499598 A18=15/205.762=0.072899759 A19=17/205.762=0.082619726 A20=20/205.762=0.097199678 A21=31/205.762=0.150659501 A22=15/205.762=0.072899759 A23=20/205.762=0.097199678 A24=19/205.762=0.092339694 A25=16/205.762=0.077759742 A26=19/205.762=0.092339694 A27=19/205.762=0.092339694 A28=22/205.762=0.106919646 A29=21/205.762=0.102059662 A30=19/205.762=0.092339694

A31=21/205.762=0.102059662 A32=19/205.762=0.092339694 A33=24/205.762=0.116639614 A34=17/205.762=0.082619726 A35=19/205.762=0.092339694 A36=18/205.762=0.08747971 A37=23/205.762=0.11177963 A38=20/205.762=0.097199678 A39=19/205.762=0.092339694 A40=15/205.762=0.072899759 A41=21/205.762=0.102059662 A42=23/205.762=0.11177963 A43=19/205.762=0.092339694 A44=19/205.762=0.092339694 A45=22/205.762=0.106919646 A46=19/205.762=0.092339694 A47=17/205.762=0.082619726 A48=19/205.762=0.092339694 A49=19/205.762=0.092339694 A50=19/205.762=0.092339694 A51=19/205.762=0.092339694 A52=21/205.762=0.102059662 A53=18/205.762=0.08747971 A54=23/205.762=0.11177963 A55=21/205.762=0.102059662 A56=17/205.762=0.082619726 A57=18/205.762=0.08747971 A58=19/205.762=0.092339694 A59=18/205.762=0.08747971

A60=15/205.762=0.072899759 A61=23/205.762=0.11177963 A62=17/205.762=0.082619726 A63=19/205.762=0.092339694 A64=19/205.762=0.092339694 A65=22/205.762=0.106919646 A66=21/205.762=0.102059662 A67=22/205.762=0.106919646 A68=22/205.762=0.106919646 A69=16/205.762=0.077759742 A70=18/205.762=0.08747971 A71=17/205.762=0.082619726 A72=24/205.762=0.116639614 A73=30/205.762=0.145799517 A74=25/205.762=0.121499598 A75=16/205.762=0.077759742 A76=27/205.762=0.131219565 A77=24/205.762=0.116639614 A78=19/205.762=0.092339694 A79=22/205.762=0.106919646 A80=19/205.762=0.092339694 A81=25/205.762=0.121499598 A82=24/205.762=0.116639614 A83=18/205.762=0.08747971 A84=24/205.762=0.116639614 A85=16/205.762=0.077759742 A86=23/205.762=0.11177963 A87=21/205.762=0.102059662 A88=18/205.762=0.08747971

A89=26/205.762=0.126359581

A90=26/205.762=0.126359581

A91=13/205.762=0.063179791

A92=20/205.762=0.097199678

A93=24/205.762=0.116639614

A94=27/205.762=0.131219565

A96=26/205.762=0.126359581

A97=12/205.762=0.058319807 A98=22/205.762=0.106919646

A99=16/205.762=0.077759742

A100=15/205.762=0.072899759

3) Lakukan perhitungan yang sama pada C2 dan C3.

 $C2 = \sqrt{32^2 + 32^2 + 21^2 + 30^2 + 32^2 + 25^2 + 23^2 + 17^2 + 24^2} +$ 

 $21^2 + 24^2 + 27^2 + 32^2 + 32^2 + 22^2 + 19^2 + 28^2 + 22^2 + 13^2 +$ 

 $25^2 + 33^2 + 21^2 + 30^2 + 28^2 + 25^2 + 29^2 + 21^2 + 28^2 + 27^2 +$ 

 $24^{2} + 29^{2} + 24^{2} + 25^{2} + 24^{2} + 20^{2} + 23^{2} + 29^{2} + 30^{2} + 33^{2} +$ 

 $24^{2} + 30^{2} + 34^{2} + 30^{2} + 33^{2} + 34^{2} + 36^{2} + 30^{2} + 27^{2} + 25^{2} +$ 

 $27^2 + 32^2 + 34^2 + 23^2 + 31^2 + 35^2 + 25^2 + 25^2 + 30^2 + 32^2 +$ 

 $28^{2} + 37^{2} + 28^{2} + 23^{2} + 28^{2} + 29^{2} + 31^{2} + 34^{2} + 34^{2} + 22^{2} +$ 

 $22^2 + 22^2 + 25^2 + 34^2 + 29^2 + 28^2 + 18^2 + 25^2 + 30^2 + 27^2 +$ 

 $27^2 + 27^2 + 25^2 + 27^2 + 21^2 + 28^2 + 20^2 + 28^2 + 24^2 + 21^2 +$ 

 $32^{2} + 28^{2} + 19^{2} + 23^{2} + 29^{2} + 26^{2} + 21^{2} + 32^{2} + 19^{2} + 26^{2} +$ 

 $21^2 + 19^2 = \sqrt{1024} + 1024 + 441 + 900 + 1024 + 625 + 529 +$ 

 $289 + 576 + 441 + 576 + 729 + 1024 + 1024 + 484 + 361 +$ 

 $784 + 484 + 169 + 625 + 1089 + 441 + 900 + 784 + 625 +$ 

 $841 + 441 + 784 + 729 + 576 + 841 + 576 + 625 + 576 +$ 

$$
175 - 17205.702 - 0.002017720
$$

$$
75-11/205.702-0.062017120
$$

$$
93-11/203.702-0.08201912
$$

$$
=11/203.762=0.08201972
$$

A95=17/205.762=0.082619726

$$
5=17/205.762=0.082619726
$$

$$
f_{\rm{max}}
$$

31

 $400 + 529 + 841 + 900 + 1089 + 576 + 900 + 1156 + 900 +$ 

 $1089 + 1156 + 1296 + 900 + 729 + 625 + 729 + 1024 +$  $1156 + 529 + 961 + 1225 + 625 + 625 + 900 + 1024 + 784 +$  $1369 + 784 + 529 + 784 + 841 + 961 + 1156 + 1156 + 484 +$  $484 + 625 + 1156 + 841 + 784 + 324 + 625 + 900 + 729 +$  $729 + 729 + 625 + 729 + 441 + 784 + 400 + 784 + 576 +$  $441 + 1024 + 784 + 361 + 529 + 841 + 676 + 441 + 1024 +$  $361 + 676 + 441 + 361 = \sqrt{73918} = 271.879$ 

A1=32/271.879=0.11769957 A2=32/271.879=0.11769957 A3=21/271.879=0.07724034 A4=30/271.879=0.11034335 A5=32/271.879=0.11769957 A6=25/271.879=0.09195279 A7=23/271.879=0.08459657 A8=17/271.879=0.06252790 A9=24/271.879=0.08827468 A10=21/271.879=0.07724034 A11=24/271.879=0.08827468 A12=27/271.879=0.09930901 A13=32/271.879=0.11769957 A14=32/271.879=0.11769957 A15=22/271.879=0.08091845 A16=19/271.879=0.06988412 A17=28/271.879=0.10298712 A18=22/271.879=0.08091845 A19=13/271.879=0.04781545 A20=25/271.879=0.09195279 A21=33/271.879=0.12137768

A22=21/271.879=0.07724034 A23=30/271.879=0.11034335 A24=28/271.879=0.10298712 A25=25/271.879=0.09195279 A26=29/271.879=0.10666523 A27=21/271.879=0.07724034 A28=28/271.879=0.10298712 A29=27/271.879=0.09930901 A30=24/271.879=0.08827468 A31=29/271.879=0.10666523 A32=24/271.879=0.08827468 A33=25/271.879=0.09195279 A34=24/271.879=0.08827468 A35=20/271.879=0.07356223 A36=23/271.879=0.08459657 A37=29/271.879=0.10666523 A38=30/271.879=0.11034335 A39=33/271.879=0.12137768 A40=24/271.879=0.08827468 A41=30/271.879=0.11034335 A42=34/271.879=0.12505579 A43=30/271.879=0.11034335 A44=33/271.879=0.12137768 A45=34/271.879=0.12505579 A46=36/271.879=0.13241202 A47=30/271.879=0.11034335 A48=27/271.879=0.09930901 A49=25/271.879=0.09195279 A50=27/271.879=0.09930901

A51=32/271.879=0.11769957 A52=34/271.879=0.12505579 A53=23/271.879=0.08459657 A54=31/271.879=0.11402146 A55=35/271.879=0.12873390 A56=25/271.879=0.09195279 A57=25/271.879=0.09195279 A58=30/271.879=0.11034335 A59=32/271.879=0.11769957 A60=28/271.879=0.10298712 A61=37/271.879=0.13609013 A62=28/271.879=0.10298712 A63=23/271.879=0.08459657 A64=28/271.879=0.10298712 A65=29/271.879=0.10666523 A66=31/271.879=0.11402146 A67=34/271.879=0.12505579 A68=34/271.879=0.12505579 A69=22/271.879=0.08091845 A70=22/271.879=0.08091845 A71=25/271.879=0.09195279 A72=34/271.879=0.12505579 A73=29/271.879=0.10666523 A74=28/271.879=0.10298712 A75=18/271.879=0.06620601 A76=25/271.879=0.09195279 A77=30/271.879=0.11034335 A78=27/271.879=0.09930901 A79=27/271.879=0.09930901

A100=19/271.879=0.06988412  $C3 = \sqrt{10^2 + 13^2 + 13^2 + 14^2 + 11^2 + 14^2 + 13^2 + 9^2 + 9^2} +$  $14^2 + 15^2 + 15^2 + 16^2 + 13^2 + 8^2 + 13^2 + 14^2 + 9^2 + 8^2 + 8^2 +$  $16^2 + 13^2 + 14^2 + 14^2 + 16^2 + 13^2 + 11^2 + 11^2 + 17^2 + 15^2 +$  $15^2 + 15^2 + 11^2 + 14^2 + 15^2 + 13^2 + 16^2 + 17^2 + 17^2 + 10^2 +$  $16^2 + 14^2 + 10^2 + 15^2 + 14^2 + 16^2 + 17^2 + 17^2 + 14^2 + 16^2 +$  $14^2 + 12^2 + 12^2 + 12^2 + 13^2 + 13^2 + 15^2 + 12^2 + 14^2 + 12^2 +$  $15^2 + 15^2 + 15^2 + 16^2 + 14^2 + 16^2 + 15^2 + 15^2 + 13^2 + 10^2 +$ 

A80=27/271.879=0.09930901 A81=25/271.879=0.09195279 A82=27/271.879=0.09930901 A83=21/271.879=0.07724034 A84=28/271.879=0.10298712 A85=20/271.879=0.07356223 A86=28/271.879=0.10298712 A87=24/271.879=0.08827468 A88=21/271.879=0.07724034 A89=32/271.879=0.11769957 A90=28/271.879=0.10298712 A91=19/271.879=0.06988412 A92=23/271.879=0.08459657 A93=29/271.879=0.10666523 A94=26/271.879=0.09563090 A95=21/271.879=0.07724034 A96=32/271.879=0.11769957 A97=19/271.879=0.06988412 A98=26/271.879=0.09563090 A99=21/271.879=0.07724034

 $17^2 + 13^2 + 12^2 + 14^2 + 17^2 + 19^2 + 18^2 + 11^2 + 16^2 + 15^2 +$  $17^2 + 16^2 + 10^2 + 17^2 + 9^2 + 15^2 + 15^2 + 19^2 + 17^2 + 19^2 +$  $12^2 + 19^2 + 18^2 + 12^2 + 9^2 + 13^2 + 11^2 + 13^2 + 10^2 +$  $6^{2}=\sqrt{100}+169+169+196+121+196+169+81+81+$  $196 + 225 + 225 + 256 + 169 + 64 + 169 + 196 + 81 + 64 +$  $64 + 256 + 169 + 196 + 196 + 256 + 169 + 121 + 121 + 289 +$  $225 + 225 + 225 + 121 + 196 + 225 + 169 + 256 + 289 +$  $289 + 100 + 256 + 196 + 100 + 225 + 196 + 256 + 289 +$  $289 + 196 + 256 + 196 + 144 + 144 + 144 + 169 + 169 +$  $225 + 144 + 196 + 144 + 225 + 225 + 225 + 256 + 196 +$  $256 + 225 + 225 + 169 + 100 + 289 + 169 + 144 + 196 +$  $289 + 361 + 324 + 121 + 256 + 225 + 289 + 256 + 100 +$  $289 + 81 + 225 + 225 + 361 + 289 + 361 + 144 + 361 + 324 +$  $144 + 81 + 169 + 121 + 169 + 100 + 36 = \sqrt{19619} = 140.068$ A1=10/140.068=0.07139398 A2=13/140.068=0.09281217 A3=13/140.068=0.09281217

A4=14/140.068=0.09995157 A5=11/140.068=0.07853337 A6=14/140.068=0.09995157 A7=13/140.068=0.09281217 A8=9/140.068=0.06425458 A9=9/140.068=0.06425458 A10=14/140.068=0.09995157 A11=15/140.068=0.10709096 A12=15/140.068=0.10709096

A13=16/140.068=0.11423036

A14=13/140.068=0.09281217

A15=8/140.068=0.05711518 A16=13/140.068=0.09281217 A17=14/140.068=0.09995157 A18=9/140.068=0.06425458 A19=8/140.068=0.05711518 A20=8/140.068=0.05711518 A21=16/140.068=0.11423036 A22=13/140.068=0.09281217 A23=14/140.068=0.09995157 A24=14/140.068=0.09995157 A25=16/140.068=0.11423036 A26=13/140.068=0.09281217 A27=11/140.068=0.07853337 A28=11/140.068=0.07853337 A29=17/140.068=0.12136976 A30=15/140.068=0.10709096 A31=15/140.068=0.10709096 A32=15/140.068=0.10709096 A33=11/140.068=0.07853337 A34=14/140.068=0.09995157 A35=15/140.068=0.10709096 A36=13/140.068=0.09281217 A37=16/140.068=0.11423036 A38=17/140.068=0.12136976 A39=17/140.068=0.12136976 A40=10/140.068=0.07139398 A41=16/140.068=0.11423036 A42=14/140.068=0.09995157 A43=10/140.068=0.07139398

A44=15/140.068=0.10709096 A45=14/140.068=0.09995157 A46=16/140.068=0.11423036 A47=17/140.068=0.12136976 A48=17/140.068=0.12136976 A49=14/140.068=0.09995157 A50=16/140.068=0.11423036 A51=14/140.068=0.09995157 A52=12/140.068=0.08567277 A53=12/140.068=0.08567277 A54=12/140.068=0.08567277 A55=13/140.068=0.09281217 A56=13/140.068=0.09281217 A57=15/140.068=0.10709096 A58=12/140.068=0.08567277 A59=14/140.068=0.09995157 A60=12/140.068=0.08567277 A61=15/140.068=0.10709096 A62=15/140.068=0.10709096 A63=15/140.068=0.10709096 A64=16/140.068=0.11423036 A65=14/140.068=0.09995157 A66=16/140.068=0.11423036 A67=15/140.068=0.10709096 A68=15/140.068=0.10709096 A69=13/140.068=0.09281217 A70=10/140.068=0.07139398 A71=17/140.068=0.12136976 A72=13/140.068=0.09281217

A73=12/140.068=0.08567277 A74=14/140.068=0.09995157 A75=17/140.068=0.12136976 A76=19/140.068=0.13564855 A77=18/140.068=0.12850916 A78=11/140.068=0.07853337 A79=16/140.068=0.11423036 A80=15/140.068=0.10709096 A81=17/140.068=0.12136976 A82=16/140.068=0.11423036 A83=10/140.068=0.07139398 A84=17/140.068=0.12136976 A85=9/140.068=0.06425458 A86=15/140.068=0.10709096 A87=15/140.068=0.10709096 A88=19/140.068=0.13564855 A89=17/140.068=0.12136976 A90=19/140.068=0.13564855 A91=12/140.068=0.08567277 A92=19/140.068=0.13564855 A93=18/140.068=0.12850916 A94=12/140.068=0.08567277 A95=9/140.068=0.06425458 A96=13/140.068=0.09281217 A97=11/140.068=0.07853337 A98=13/140.068=0.09281217 A99=10/140.068=0.07139398 A100=6/140.068=0.04283639

4) Hasil Normalisasi Matriks X Diperoleh Matriks Xij

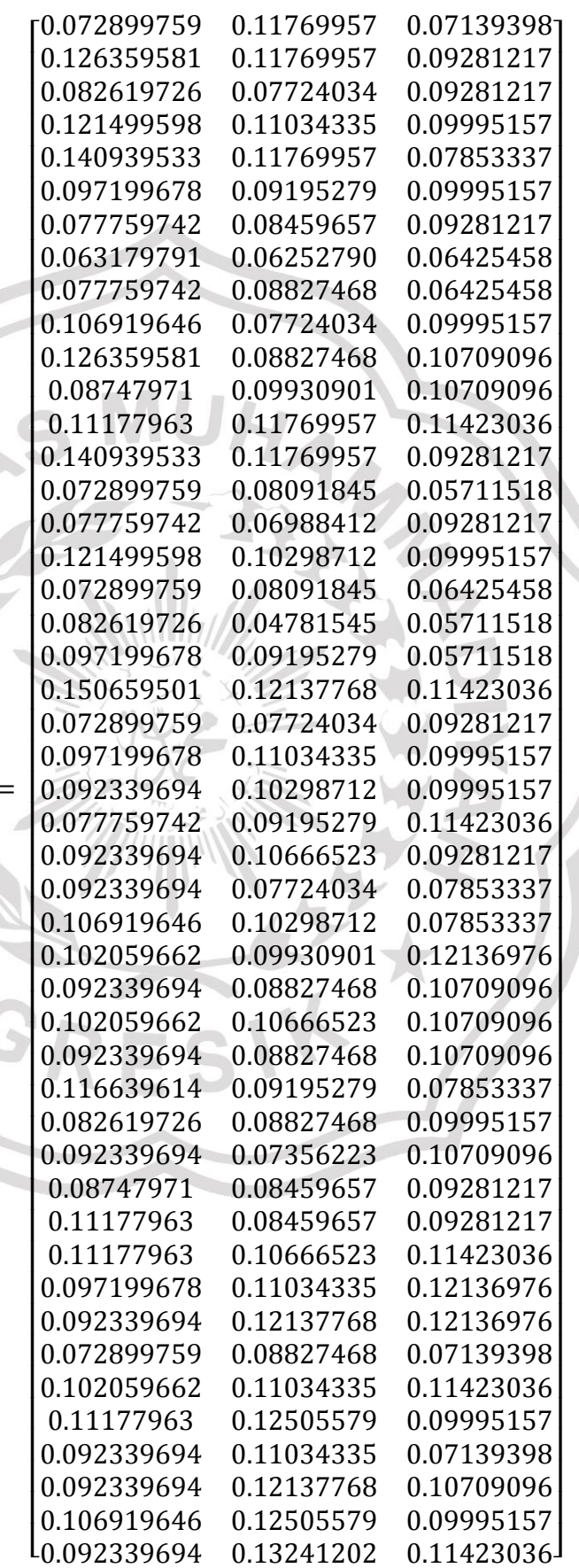

 $Xij =$ 

 $\overline{\phantom{a}}$ 

40

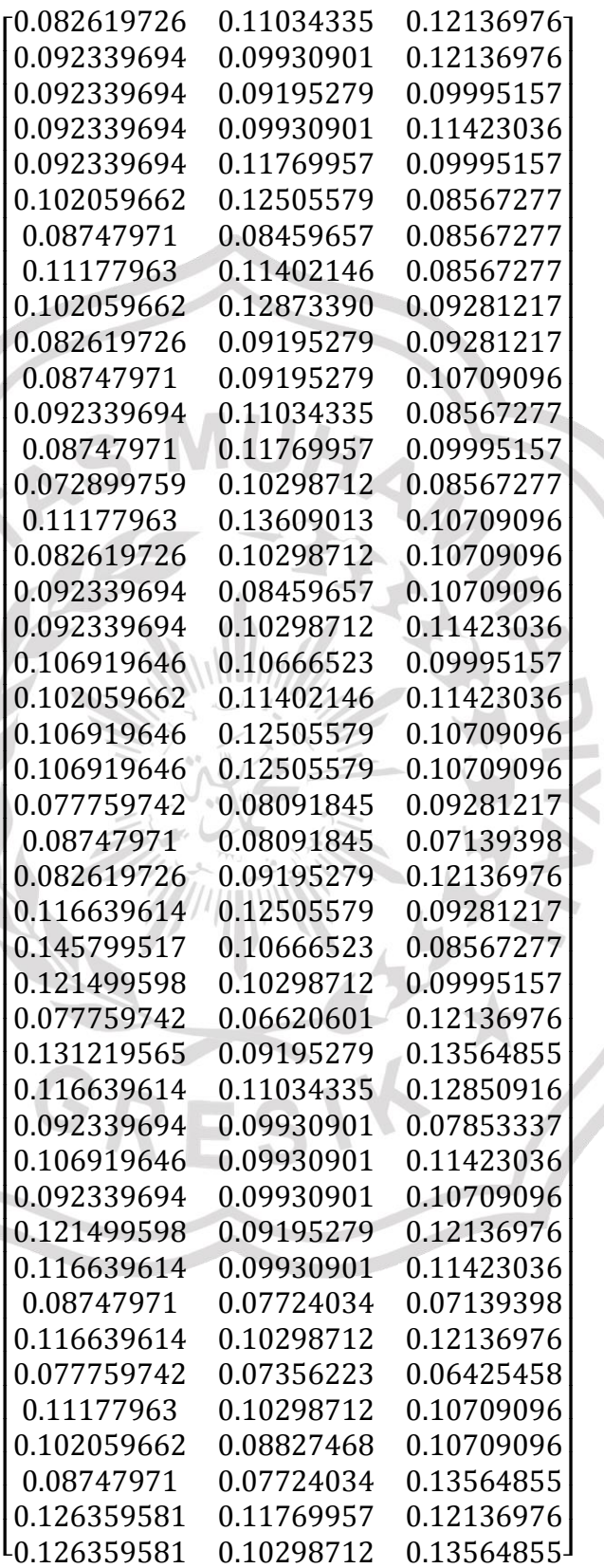

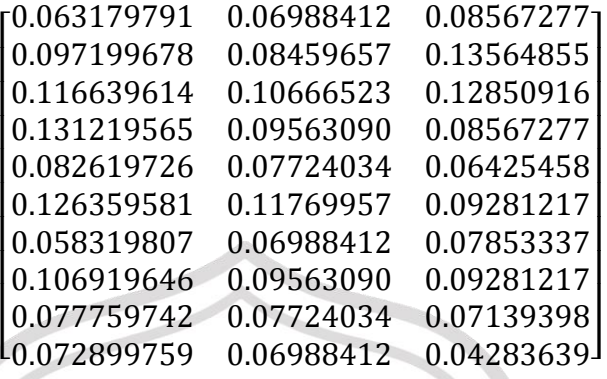

F. Pembobotan

Setelah melakukan normalisasi matriks keputusan, langkah selanjutnya adalah pembobotan. Caranya dengan mengalikan nilai kriteria setiap alternatif yang telah dinormalisasi dengan nilai bobot kriteria.

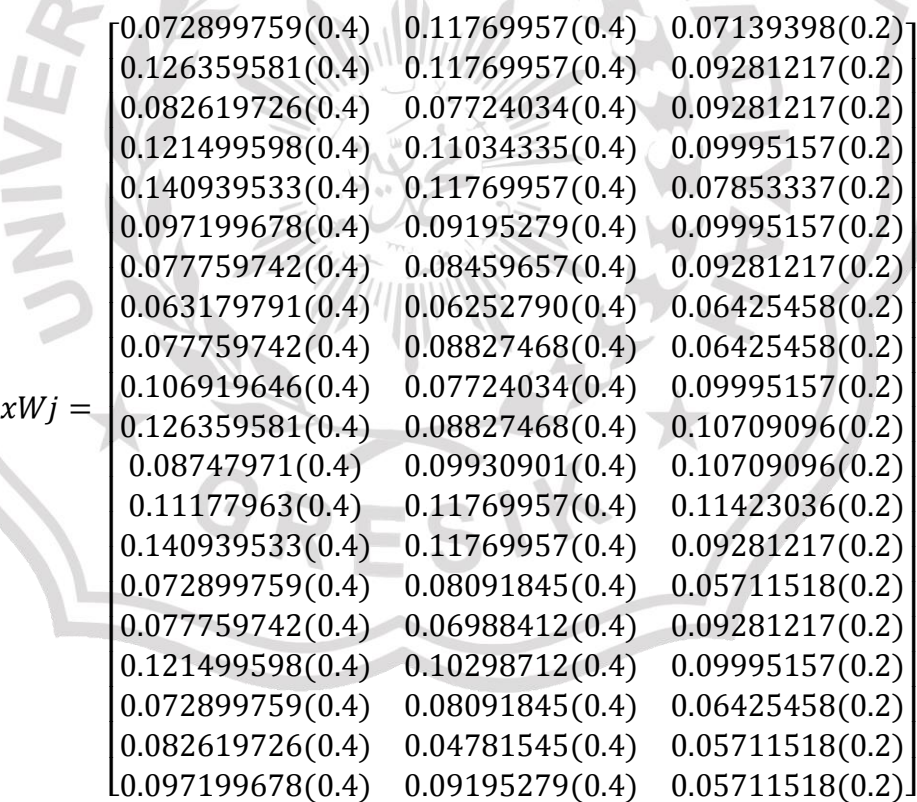

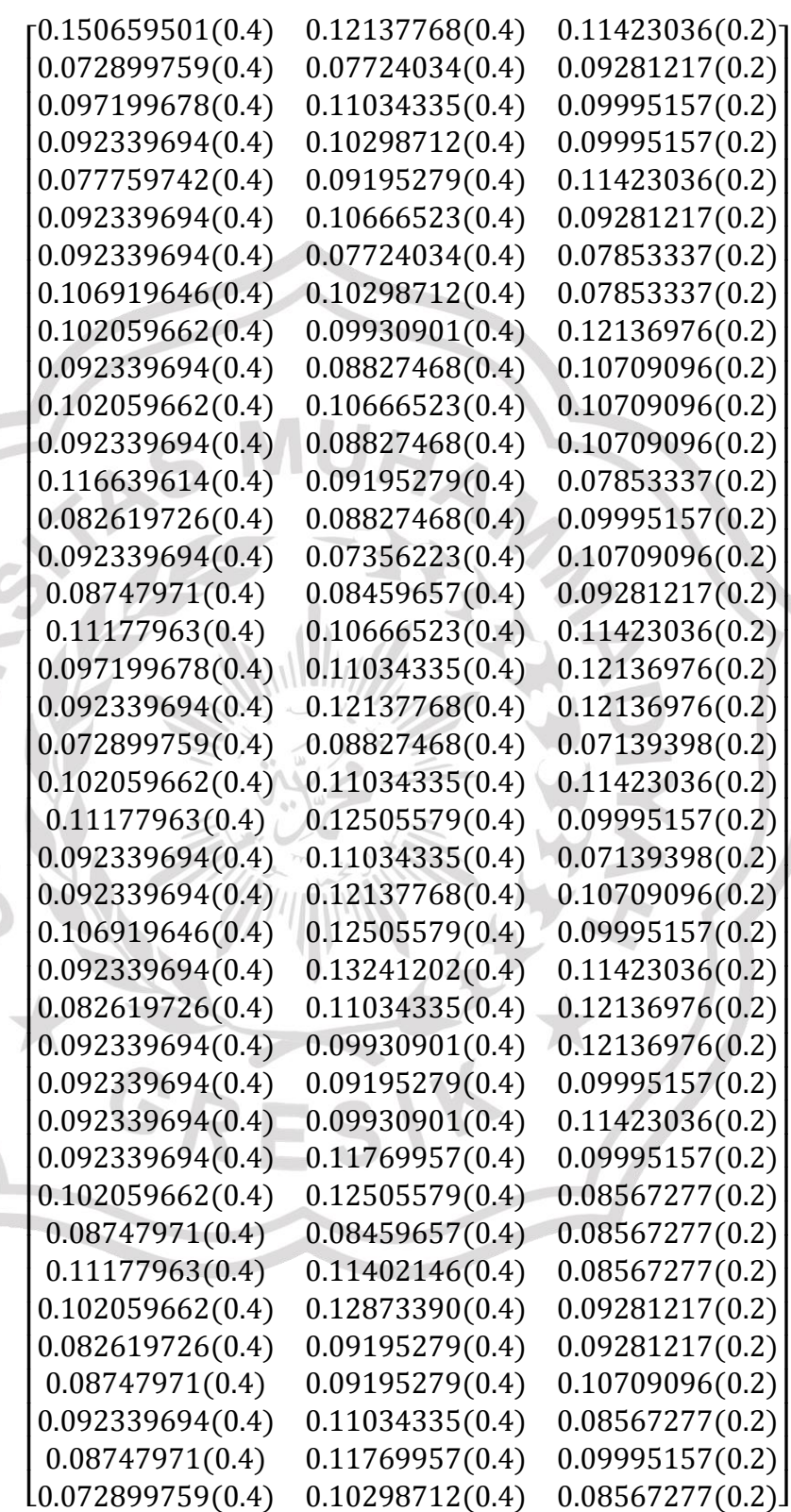

i.

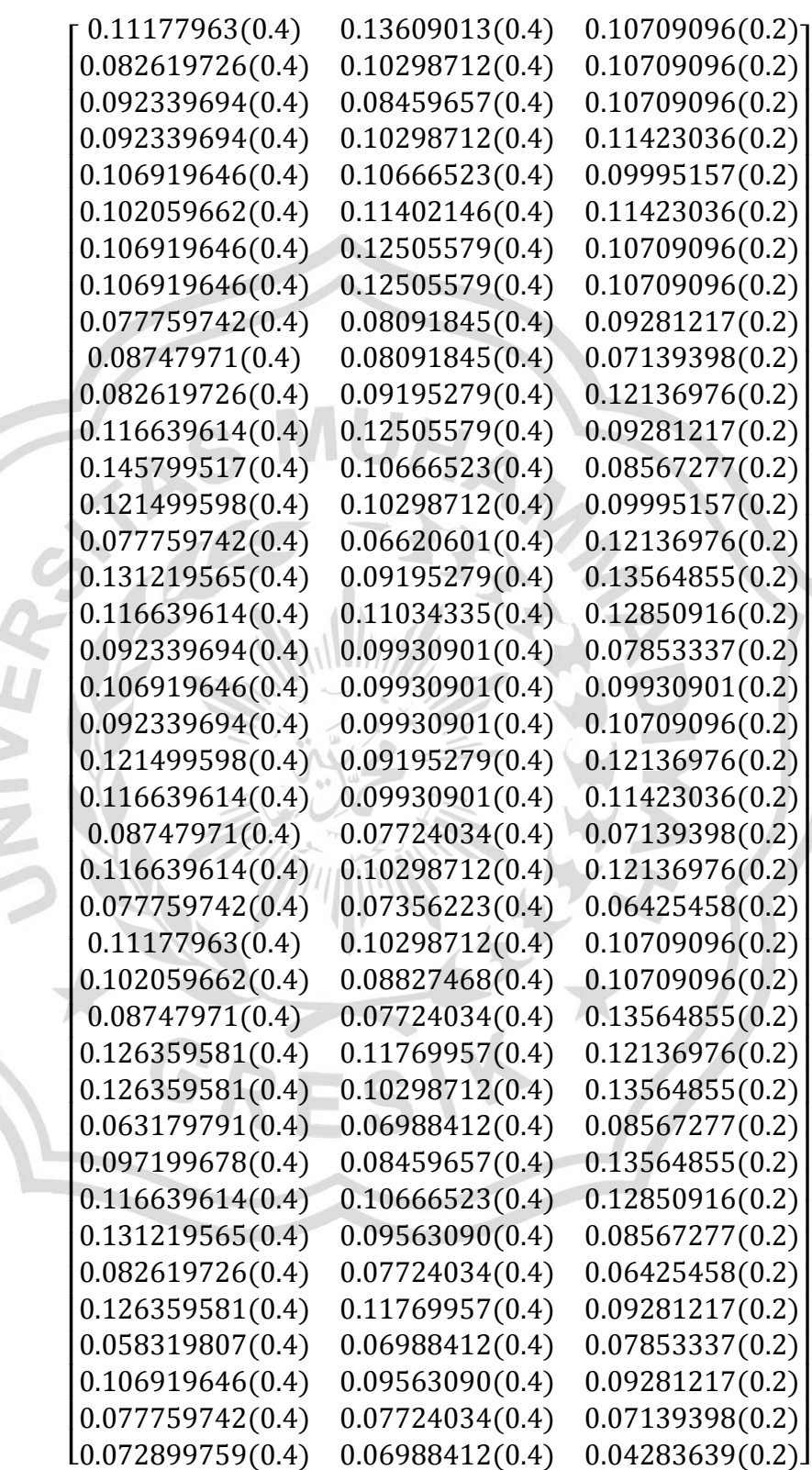

<u>f Contra</u>  Hasil perkalian bobot (Matriks Terbobot):

 $xW$ 

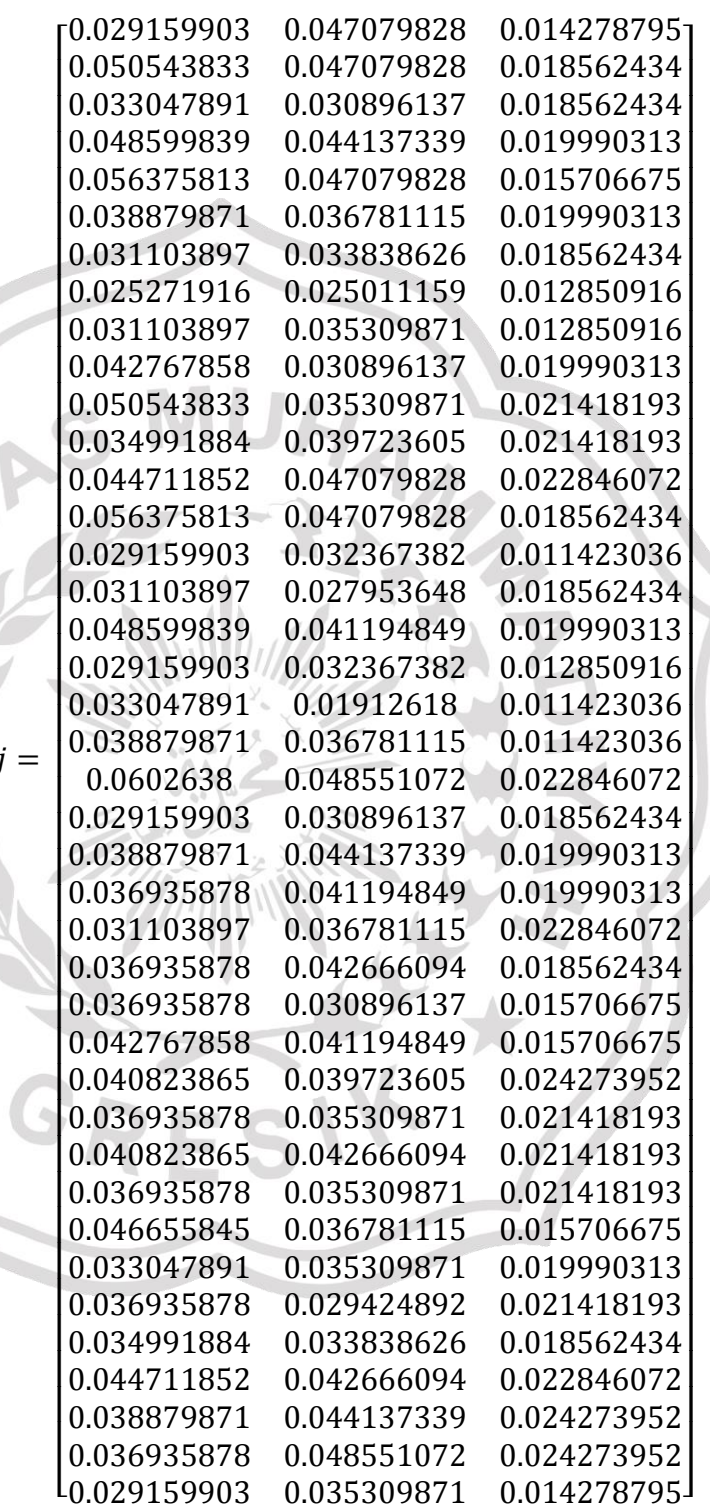

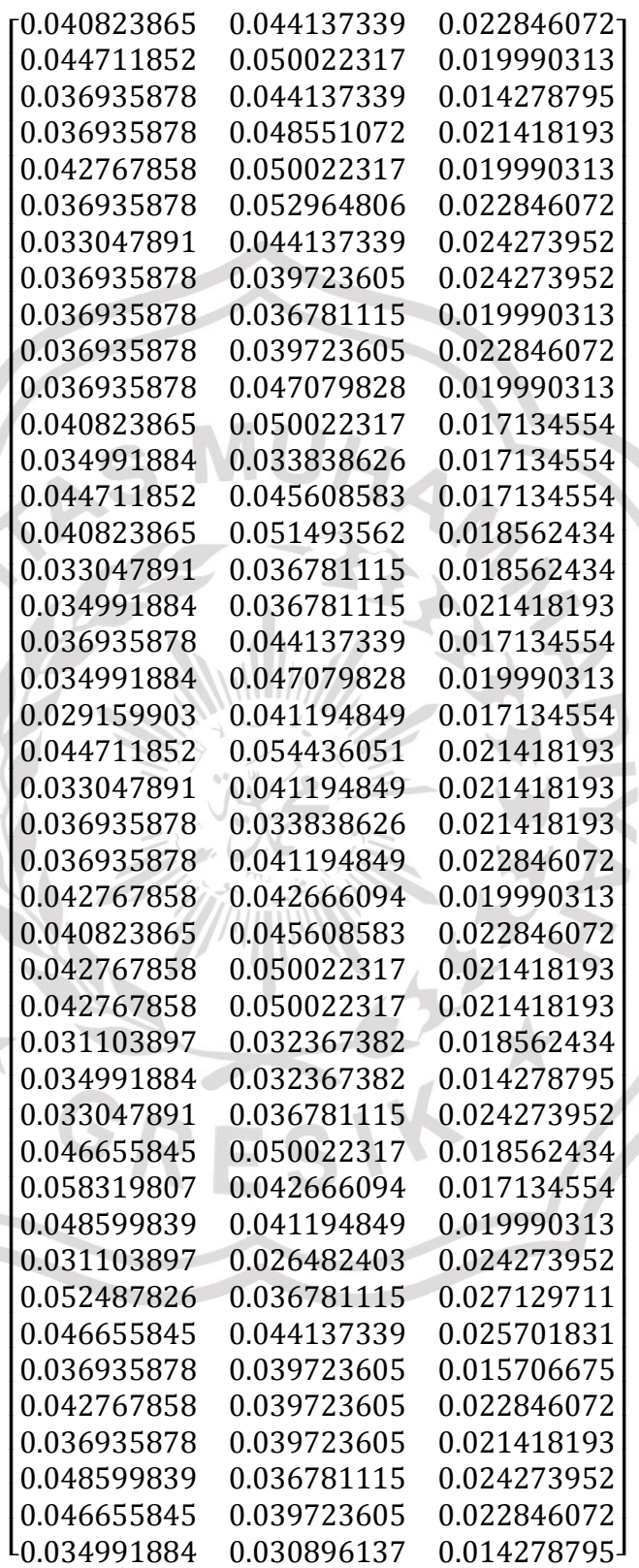

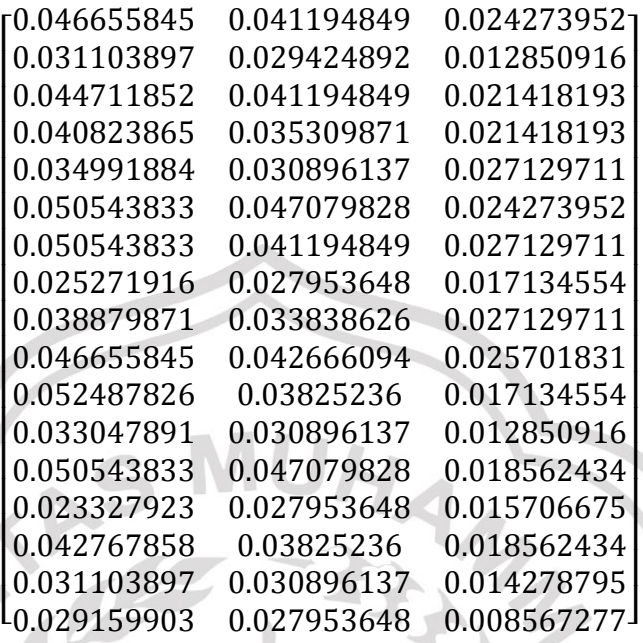

G. Pencarian Nilai Yi

Setelah melakukan optimasi, langkah selanjutnya adalah mencari nilai Yi. Nilai Yi didapat dengan mengurangi nilai kriteria alternatif bernilai *benefit (Maximum)* dengan nilai kriteria alternatif bernilai *cost (Minumum).*

Mullet

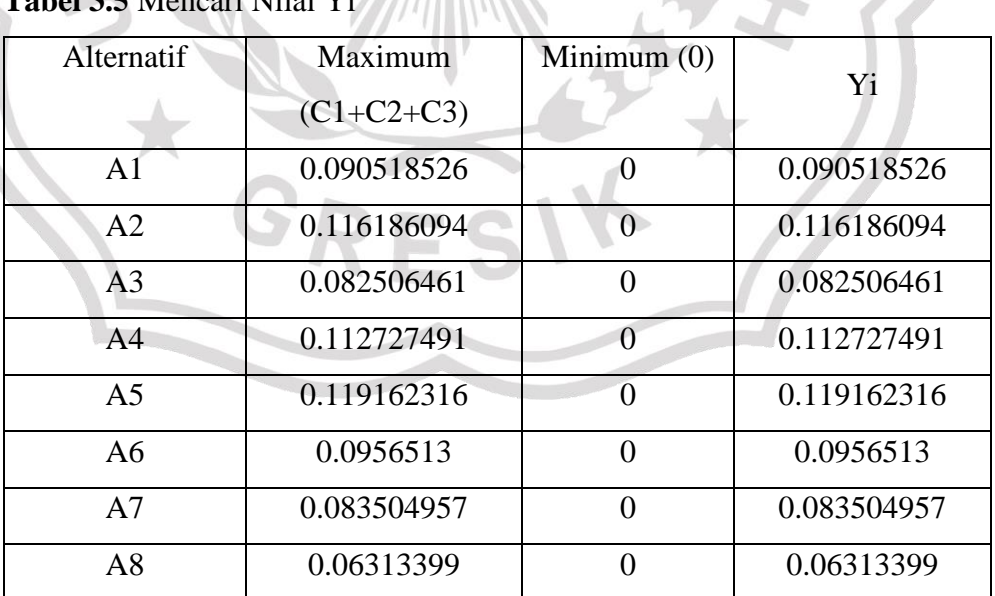

**Tabel 3.5** Mencari Nilai Yi

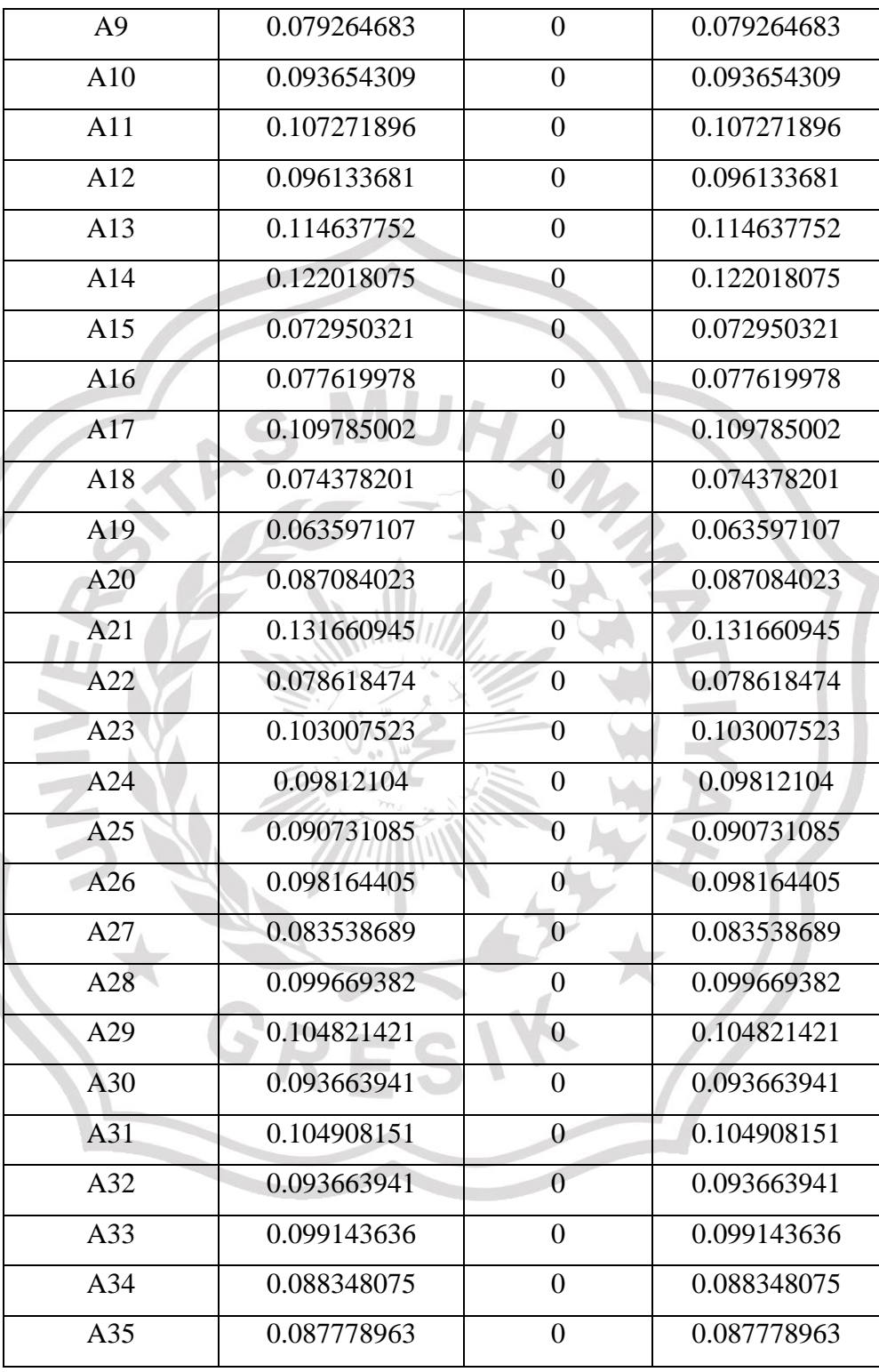

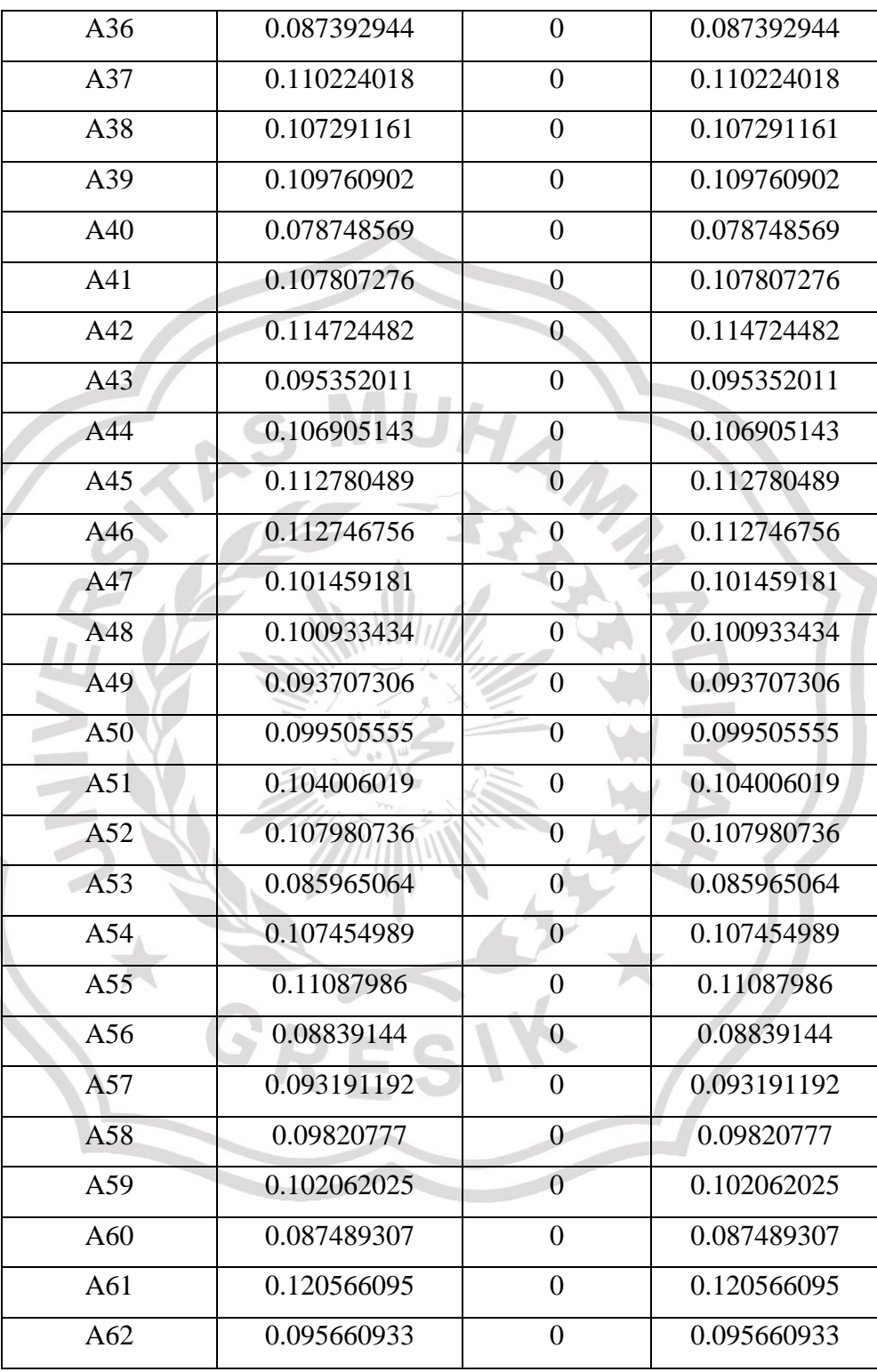

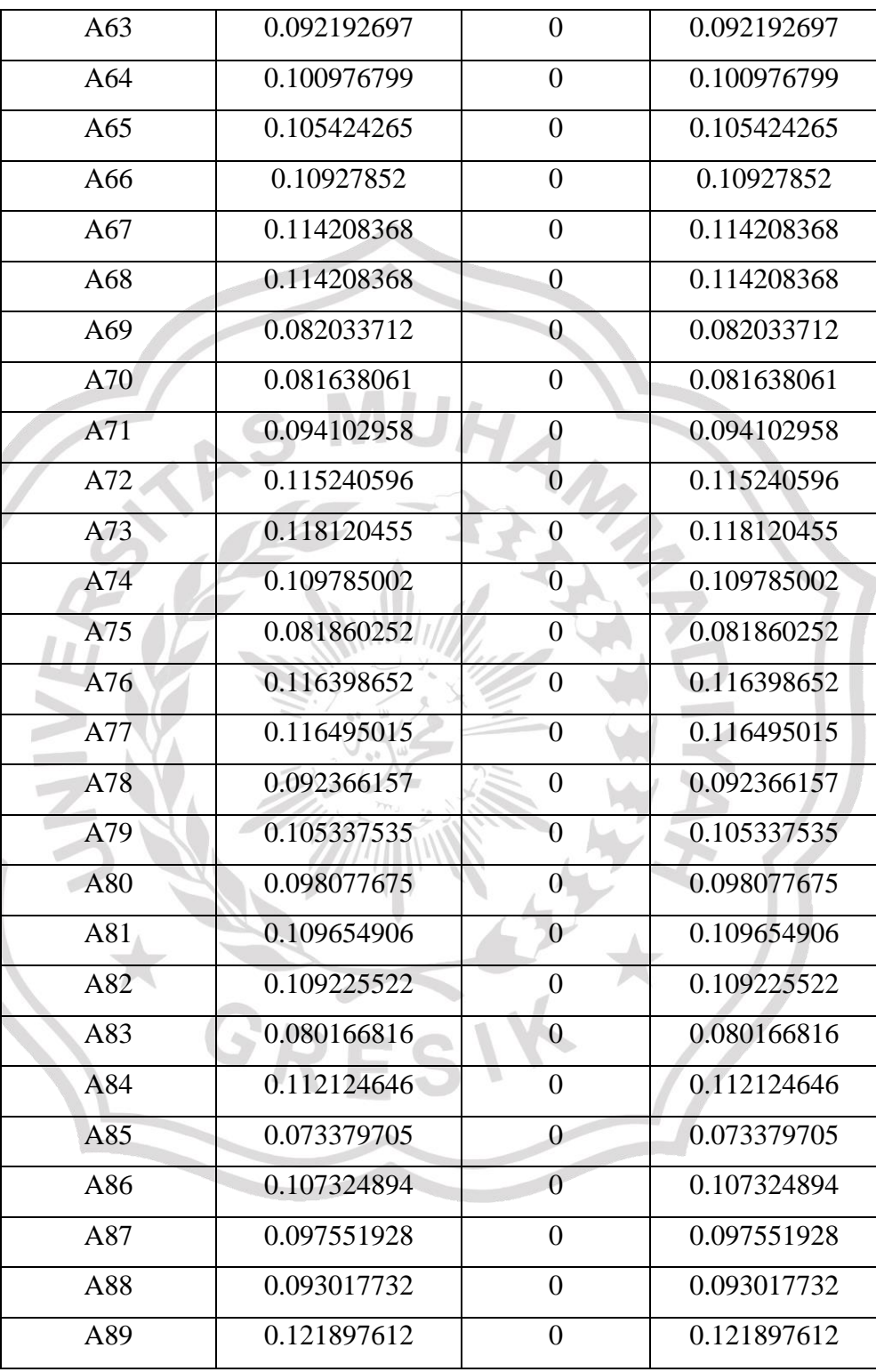

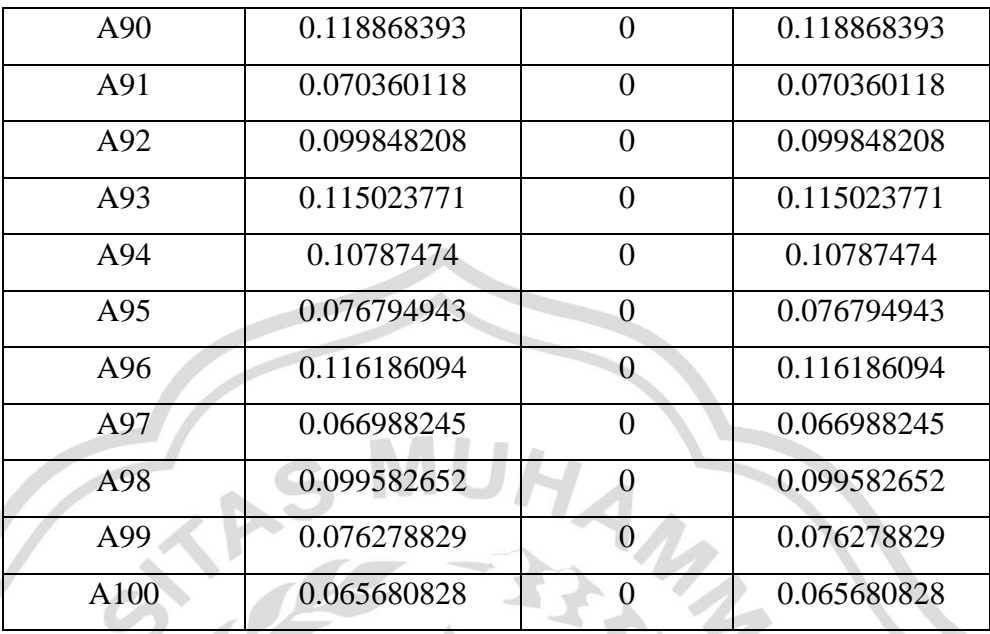

# H. Perankingan

Perangkingan adalah proses mengurutkan nilai Yi dari yang terbesar ke yang terkecil. Hasil ranking bisa dilihat dilangkah selanjutnya.

# I. Hasil Ranking

**Tabel 3.6** Hasil Ranking

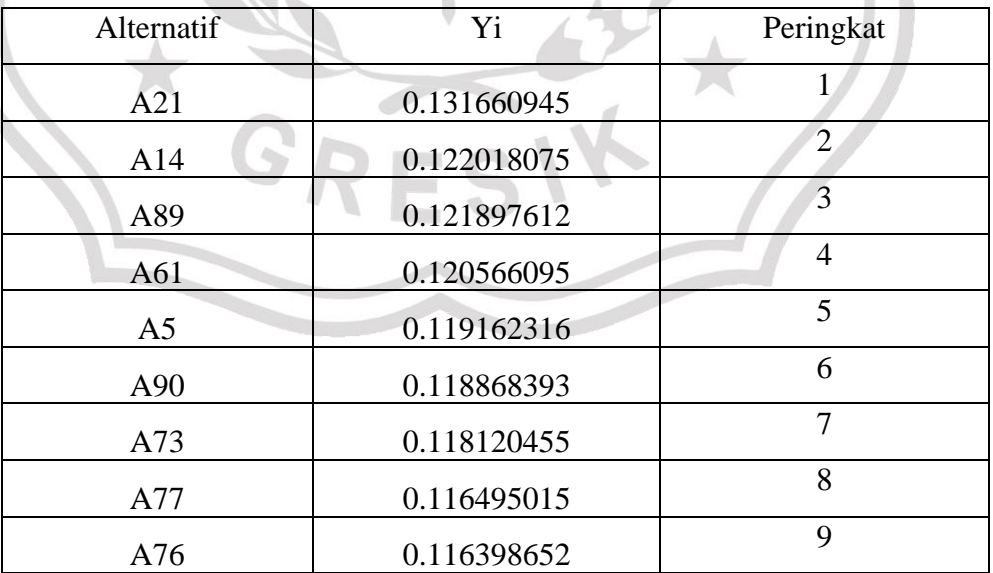

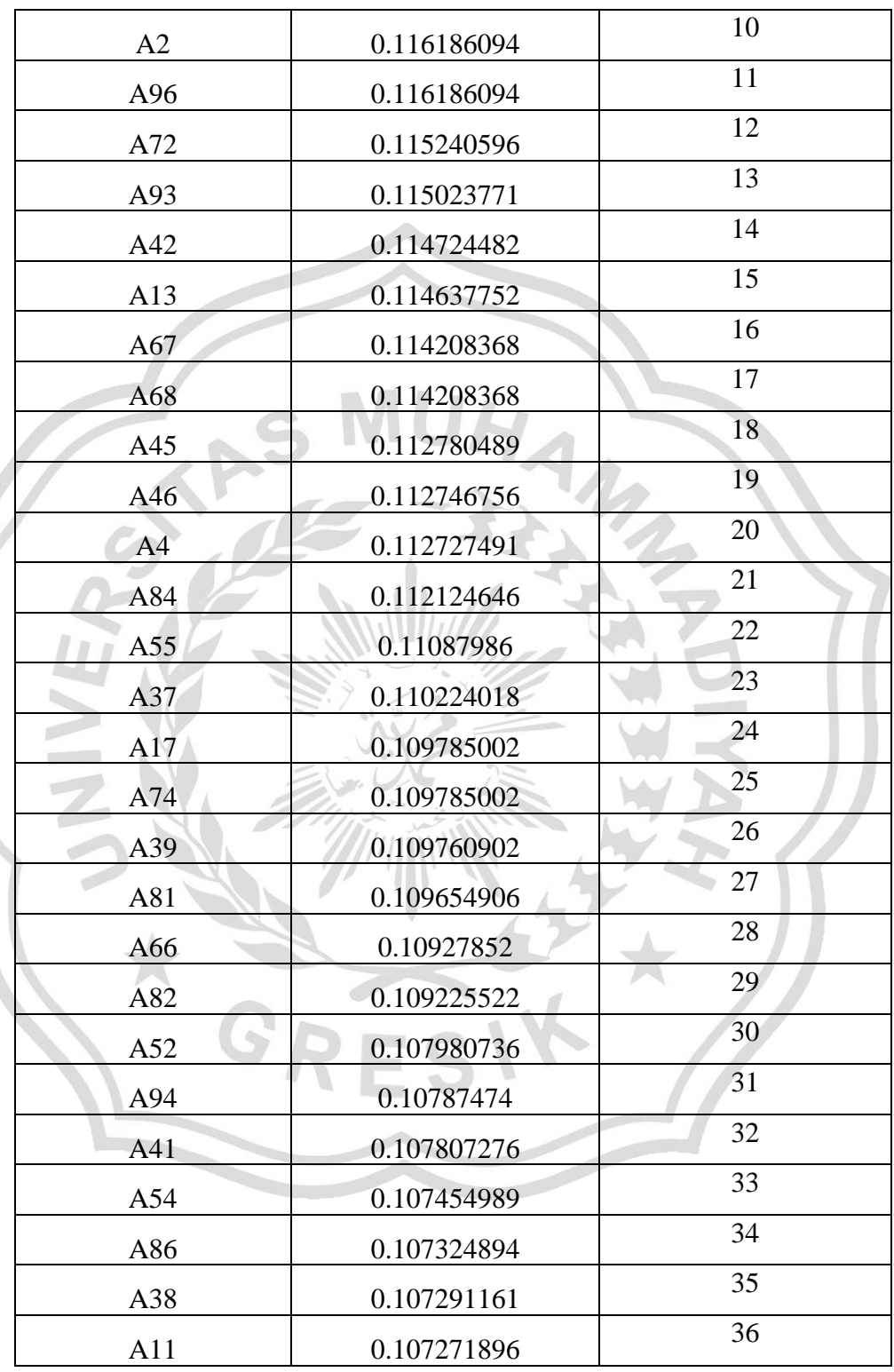

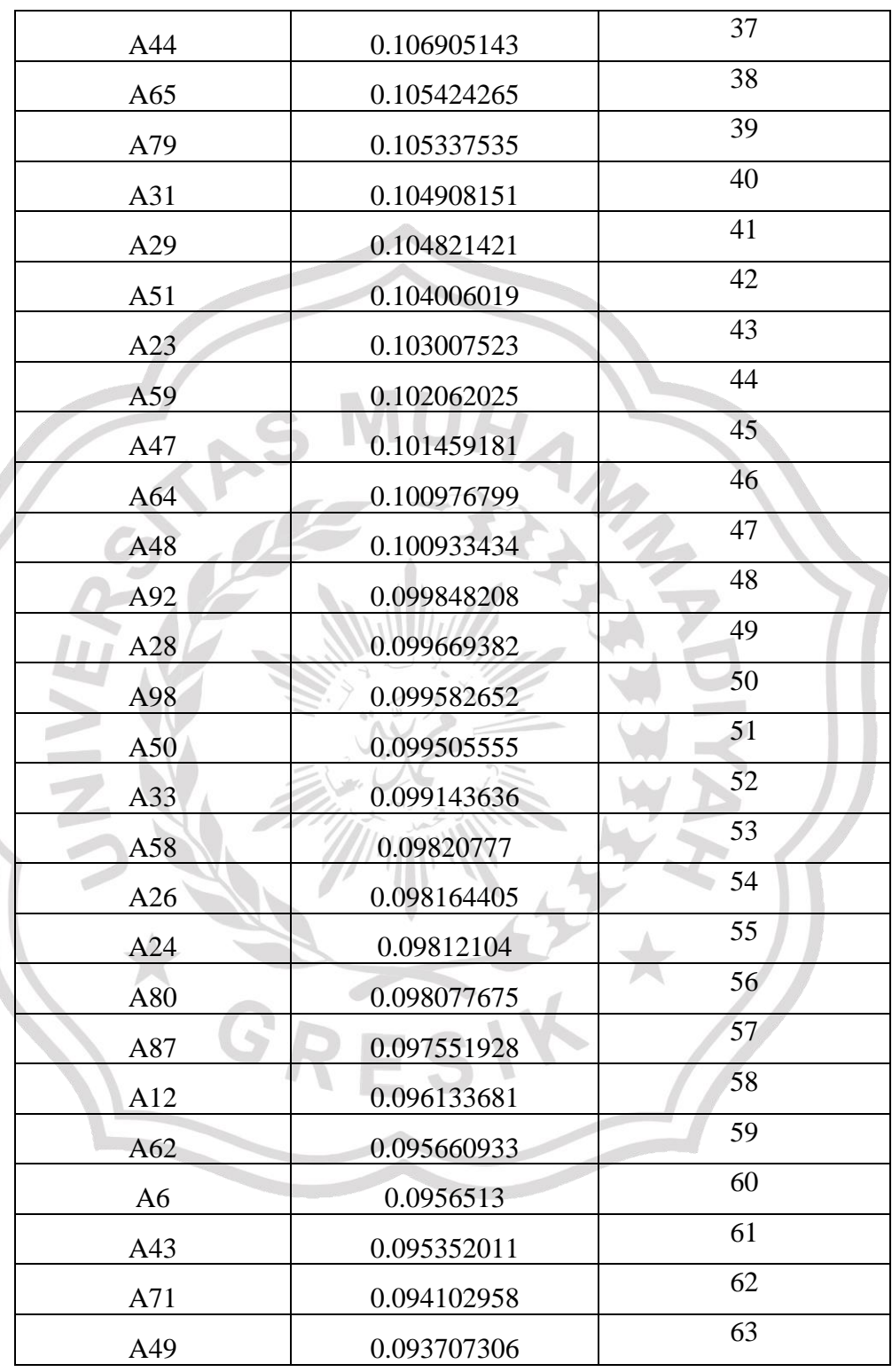

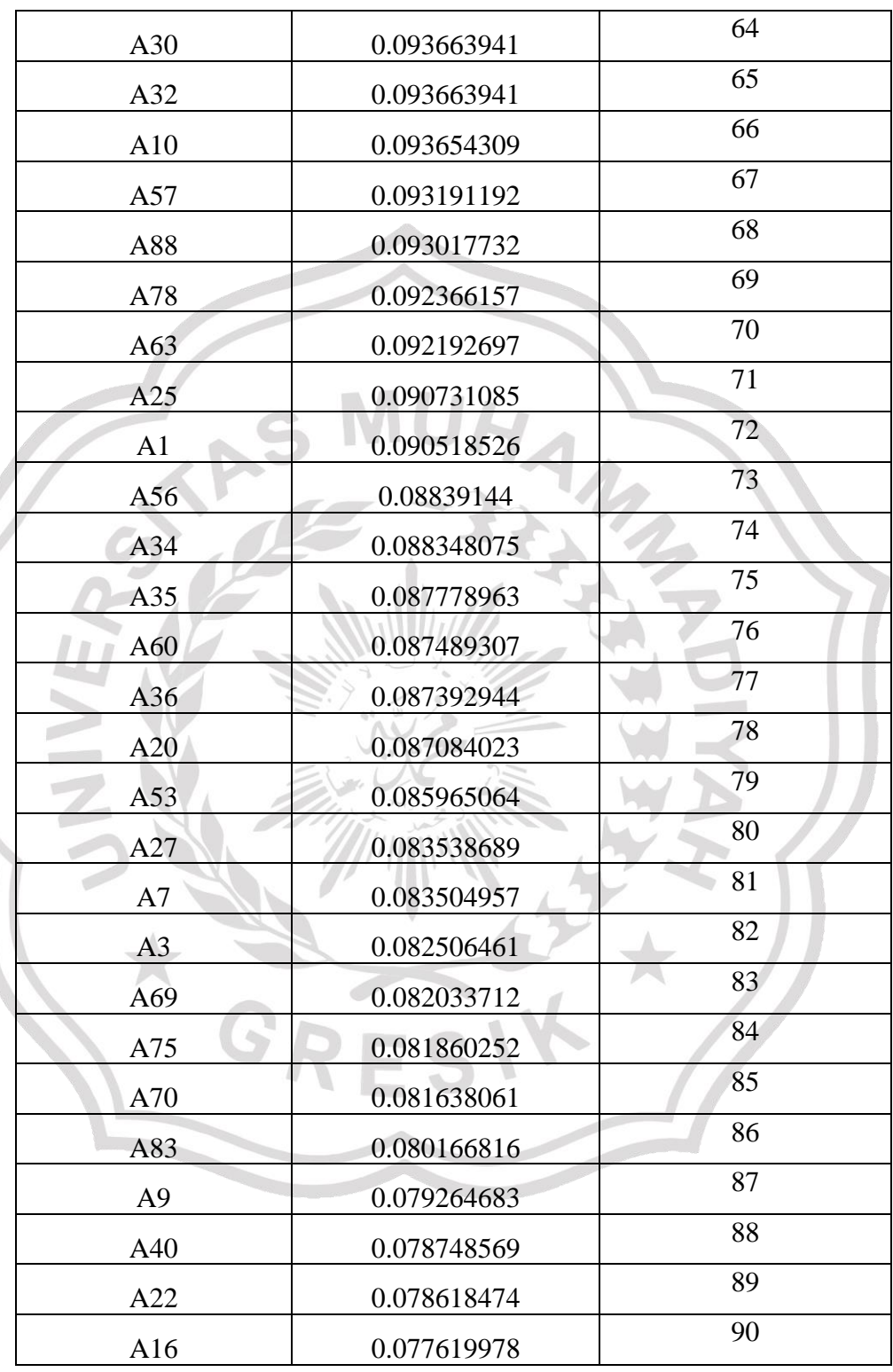

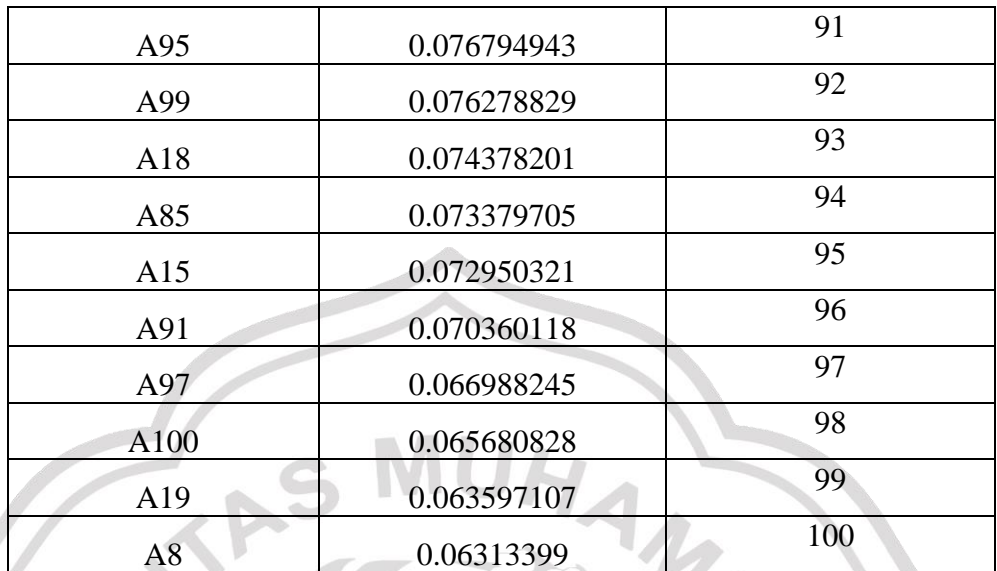

### **3.5 Perancangan Sistem**

Pada bagian ini akan menjelaskan mengenai Diagram Konteks *(Context Diagram),* Diagram berjenjang, Diagram Alir Data *(Data Flow Diagram)*, Desain Basis Data *(Database)*, dan Desain Antar Muka (*Interface*). Berikut penjelasan dari sub bab tersebut.

### **3.5.1 Diagram Konteks (***Context Diagram***)**

Berdasarkan dari diagram alir kerja maka dapat dimodelkan sebuah diagram konteks (*Context Diagram*) sistem pendukung keputusan yang dalam hal ini berfungsi sebagai gambaran hubungan antara entitas luar, masukan dan keluaran sistem. Berikut **Gambar 3.3** adalah Diagram Konteks Sistem Pendukung Keputusan Penentuan Penerima Beasiswa Terbaik yang dibuat :

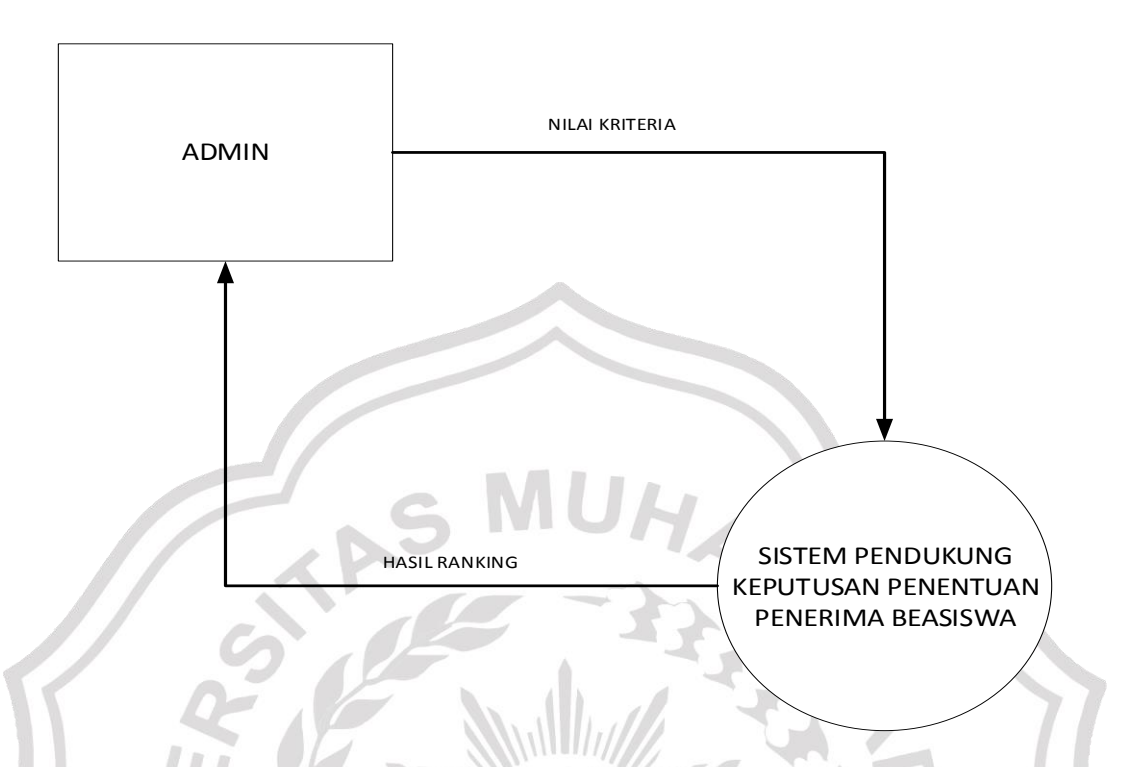

**Gambar 3.3** Diagram Konteks SPK Penentuan Penerima Beasiswa

## **3.5.2 Diagram Berjenjang**

Dalam diagram berjenjang ini terdapat 3 proses yang dilakukan oleh admin yaitu Manajemen Data, Perhitungan dan Perangkingan *MOORA,* dan Hasil Ranking*.* Untuk proses Perhitungan dan Perangkingan *MOORA* sendiri terdapat 4 proses yaitu : Normalisasi Matriks Keputusan, Pembobotan, Pencarian Nilai Yi, dan Perangkingan. Berikut Gambar 3.4 adalah diagram berjenjang pada Sistem Pendukung Keputusan Penentuan Penerima Beasiswa.

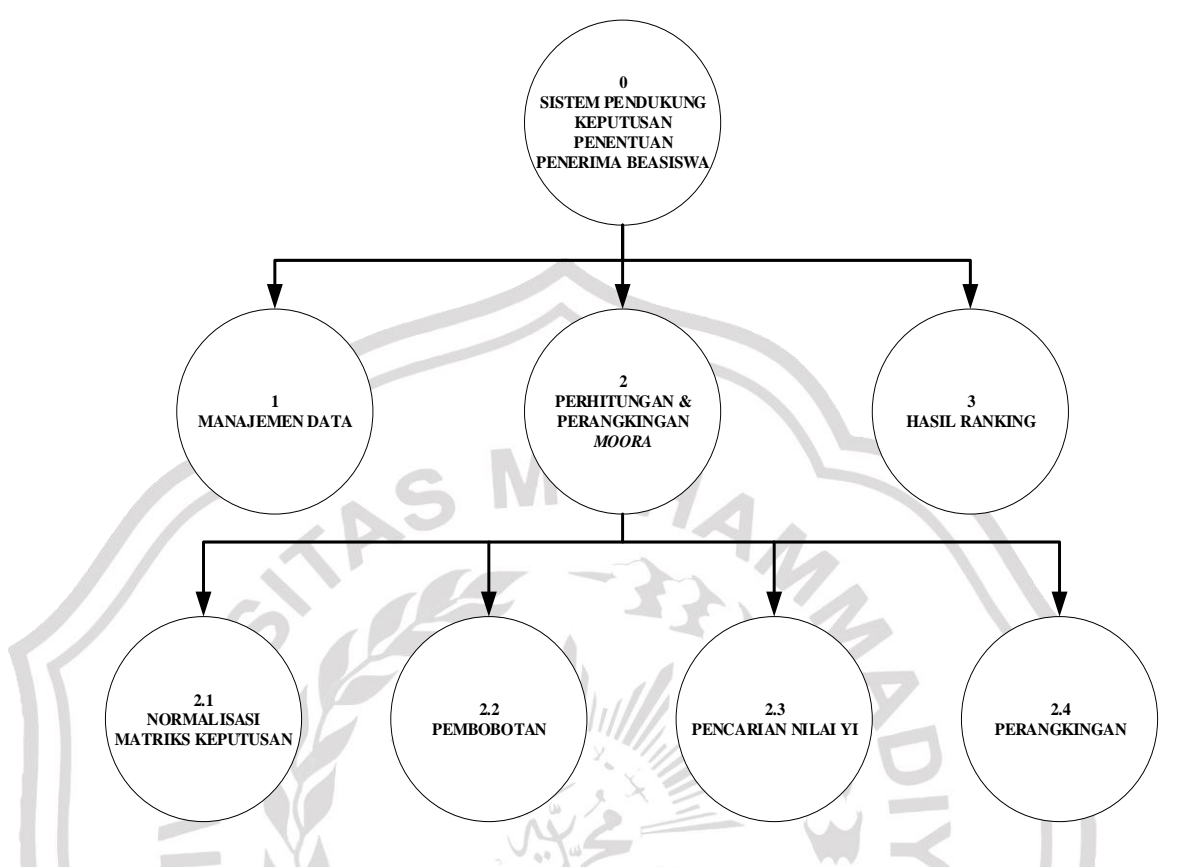

**Gambar 3.4** Diagram Berjenjang SPK Penentuan Penerima Beasiswa

Pada diagram berjenjang **Gambar 3.4** merupakan gambaran secara garis besar pada sistem tersebut. Berikut penjelasan proses sistem:

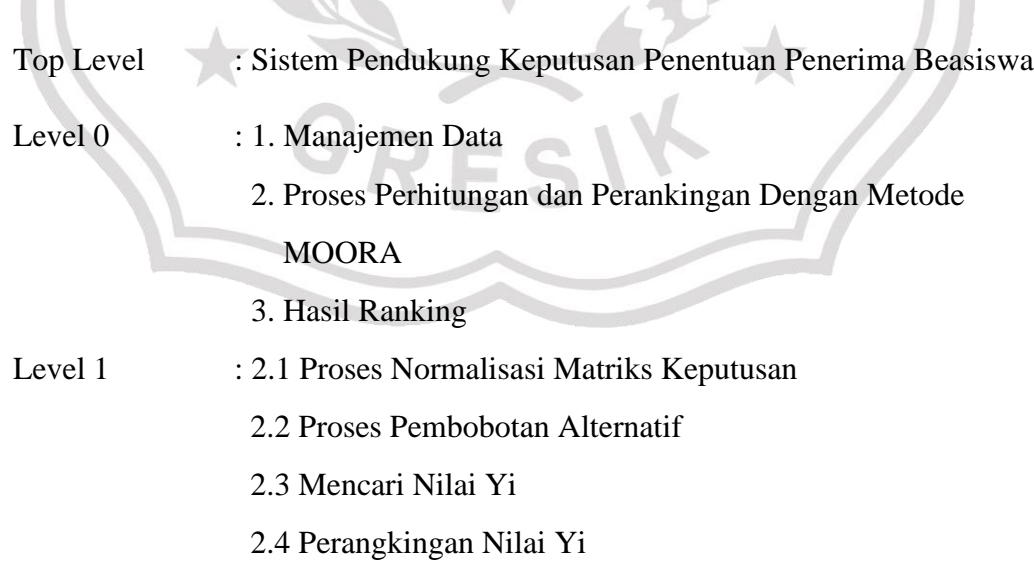

## **3.5.3 Diagram Alir Data (***Data Flow Diagram***)**

DFD (Data Flow Diagram) merupakan representasi grafik dari keseluruhan proses yang menggambarkan aliran informasi yang diaplikasikan sebagai data yang mengalir dari input dan output oleh sistem.

## **3.5.3.1 DFD Level 0**

Berikut Gambar 3.5 merupakan DFD Level 0 yang menjelaskan seluruh proses yang terjadi dalam Sistem Pendukung Keputusan ini :

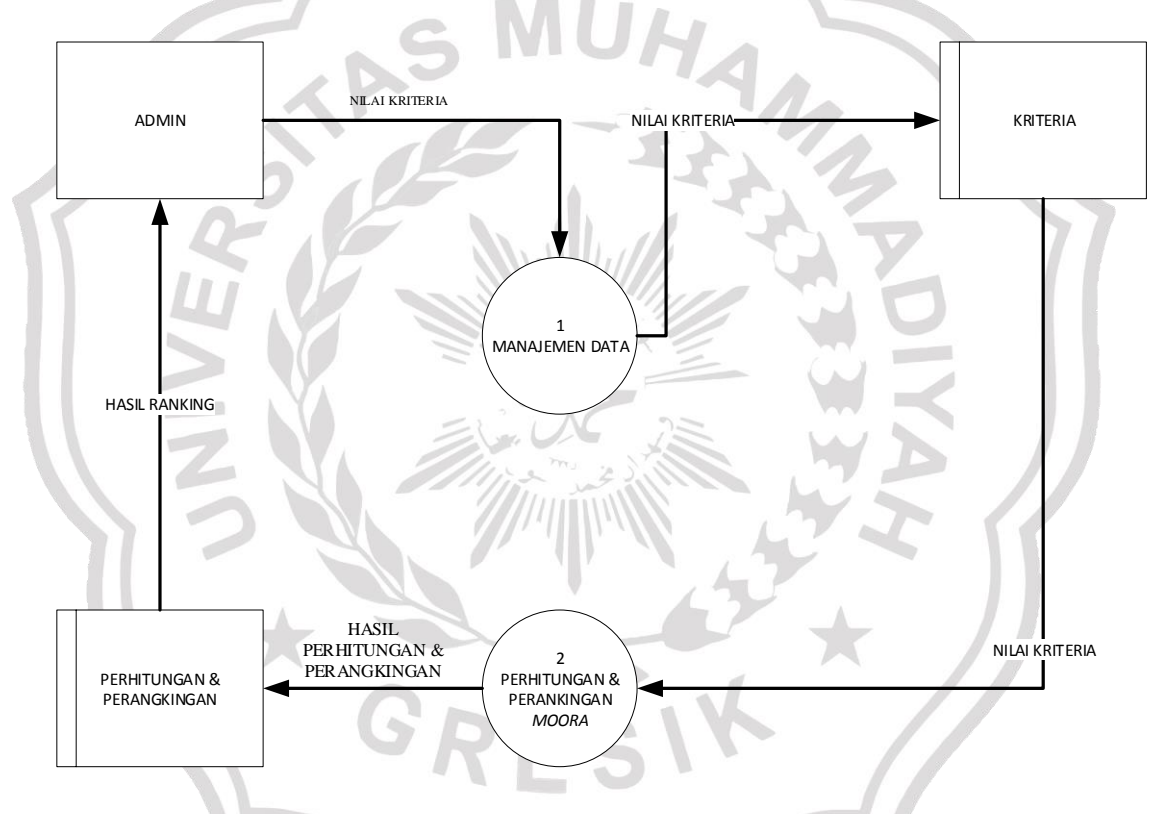

**Gambar 3.5** DFD Level 0 SPK Penentuan Penerima Beasiswa

Proses pada DFD Level 0 dimulai dengan admin yang melakukan input nilai kriteria ke dalam proses manajemen data. Dari data tersebut kemudian akan dilakukan proses perhitungan menggunakan metode *MOORA* hingga menghasilkan daftar ranking penerima beasiswa.

## **3.5.3.2 DFD Level 1**

DFD level 1 untuk proses perhitungan dan perangkingan dengan *MOORA* dimana didalamnya terdapat 4 proses yaitu memasukkan Normalisasi Matriks Keputusan, Pembobotan, Pencarian Nilai Yi, dan Perankingan. Untuk lebih jelas dapat dilihat pada Gambar 3.6 di bawah ini.

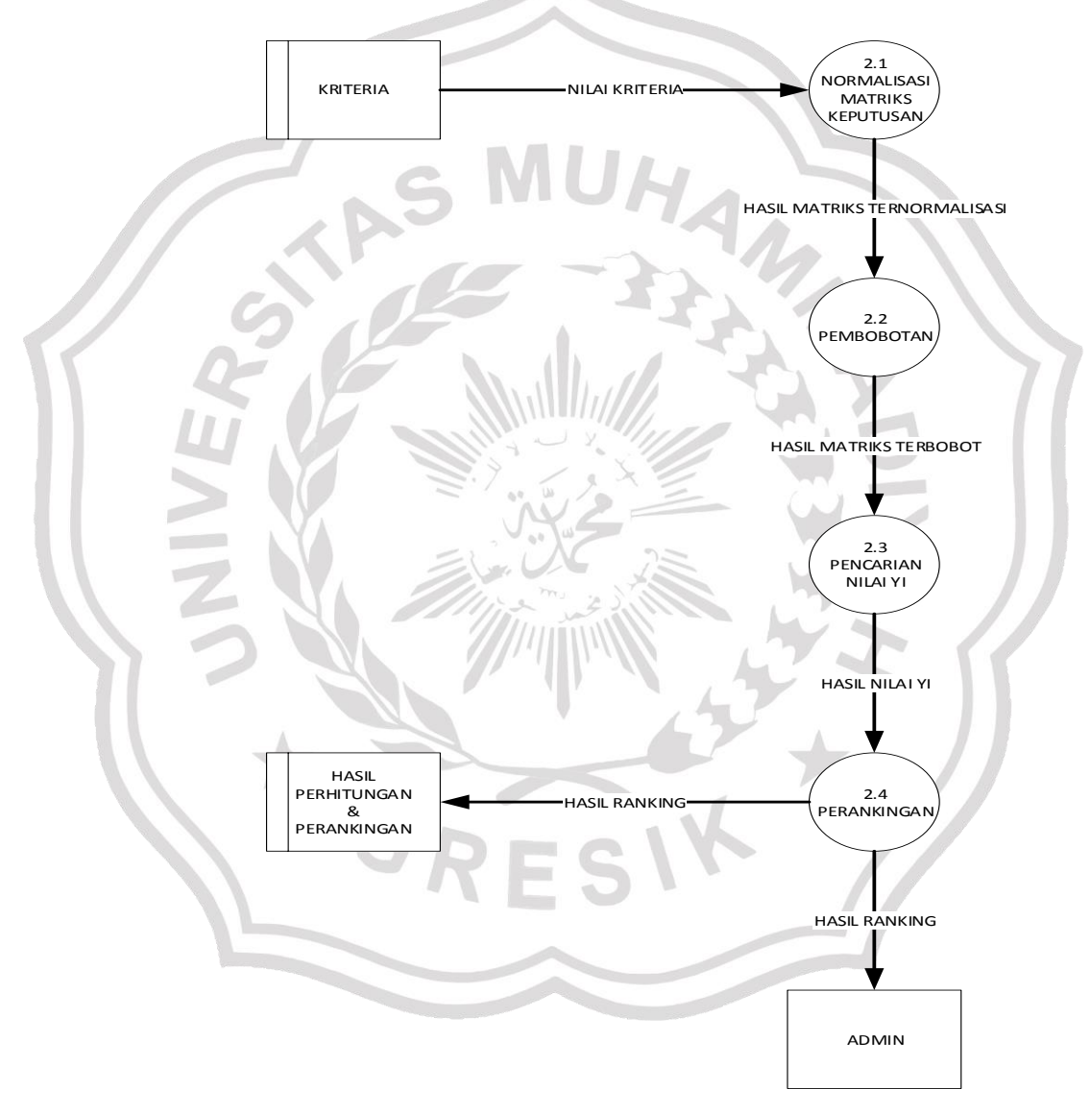

**Gambar 3.6** DFD Level 1 SPK Penentuan Penerima Beasiswa

Berikut rincian proses pada **Gambar 3.6**:

- a) Proses 2.1 adalah proses normalisasi matriks keputusan, hasil dari matriks keputusan yang telah ternormalisasi kemudian akan dikirim ke proses 2.2.
- b) Proses 2.2 adalah proses pembobotan matriks yang telah ternormalisasi. Pembobotan matriks dilakukan dengan mengalikan setiap alternatif dengan nilai bobot masing-masing kriteria.
- c) Proses 2.3 adalah mencari nilai Yi, nilai Yi didapat dengan mengurangi nilai kriteria bernilai *benefit* (*maximum)* dengan nilai kriteria bernilai *cost*  (*minimum*).
- d) Proses 2.4 adalah proses terakhir, yaitu meranking atau mengurutkan nilai Yi dari yang terbesar hingga terkecil.

#### **3.6 Perancangan Basis Data**

Perancangan Basis Data adalah proses untuk menentukan isi dan pengaturan data yang dibutuhkan untuk mendukung berbagai rancangan sistem.

## **3.6.1 Diagram Relasi**

Diagram relasi berfungsi untuk menggambarkan relasi antar tabel yang mempunyai atribut kunci utama yang sama, sehingga tabel-tabel tersebut menjadi suatu kesatuan yang dihubungkan oleh kunci tersebut. Berikut adalah skema relasi tabel dalam sistem pendukung keputusan penerima beasiswa dapat dilihat pada **Gambar 3.7** :

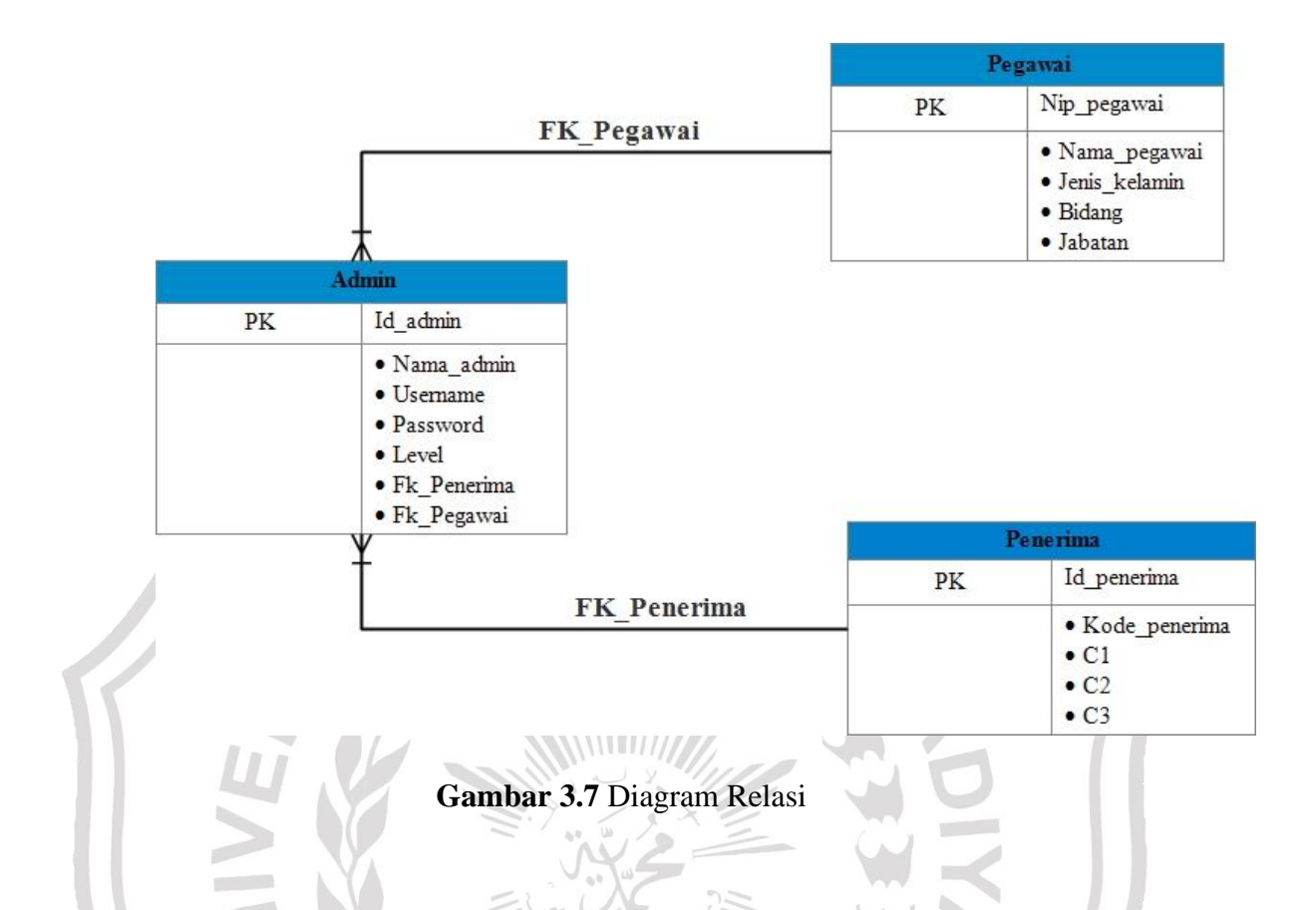

## **3.6.2 Struktur Tabel**

Pada bagian ini akan menjelaskan mengenai struktur tabel yang digunakan dalam pembuatan Sistem Pendukung Keputusan Penentuan Penerima Beasiswa. Tabel-tabel yang digunakan adalah sebagai berikut :

1. Tabel Pegawai

Tabel Pegawai berfungsi untuk menyimpan data yang digunakan sebagai nama pegawai amal Baznas pada sistem. Struktur dari tabel dapat dilihat pada **Tabel 3.7**.

**Tabel 3.7** Tabel Pegawai

| Name            | $T$ <sub>V</sub> $pe$ | Length | Key         |
|-----------------|-----------------------|--------|-------------|
| _pegawai<br>N1D | Int                   | 30     | Primary key |
| Nama_pegawai    | Int                   | 30     |             |
| Jenis kelamin   | Enum                  | 30     |             |

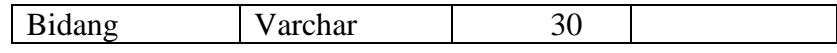

2. Tabel Penerima

Tabel Penerima berfungsi untuk menyimpan data yang digunakan sebagai menyimpan data penerima dan juga variable acuan pada sistem. Struktur dari tabel dapat dilihat dapat dilihat pada **Tabel 3.8**

**Tabel 3.8** Tabel Penerima

| <b>Name</b>   | <b>Type</b> | Length | <b>Key</b>  |
|---------------|-------------|--------|-------------|
| Id_penerima   | Int         | 30     | Primary key |
| Kode_penerima | Int         | 30     |             |
|               | Int         | 30     |             |
|               | Int         | 30     |             |
| $C_3$         | Int         | 30     |             |

3. Tabel Admin

Tabel Admin berfungsi untuk menyimpan data pengguna pada sistem. Struktur dari tabel data admin dapat dilihat pada **Tabel 3.9**

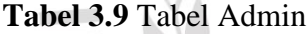

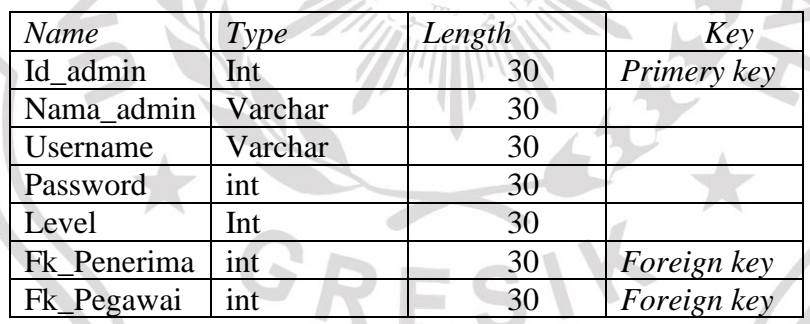

# **3.7 Perancangan Desain Antarmuka (***Interface***)**

Desain Antarmuka adalah desain untuk komputer, peralatan, mesin, perangkat komunikasi mobile, aplikasi perangkat lunak, dan situs web yang berfokus pada pengalaman dan interaksi penggunanya.

### **3.7.1 Rancangan Halaman Login**

Halaman *login* digunakan *user* untuk masuk kedalam sistem. Pada halaman *login*, *user* diharuskan mengisi *username* dan *password* sebagai hak akses kedalam aplikasi. Rancangan halaman *login* bisa dilihat pada **Gambar 3.8** dibawah ini.

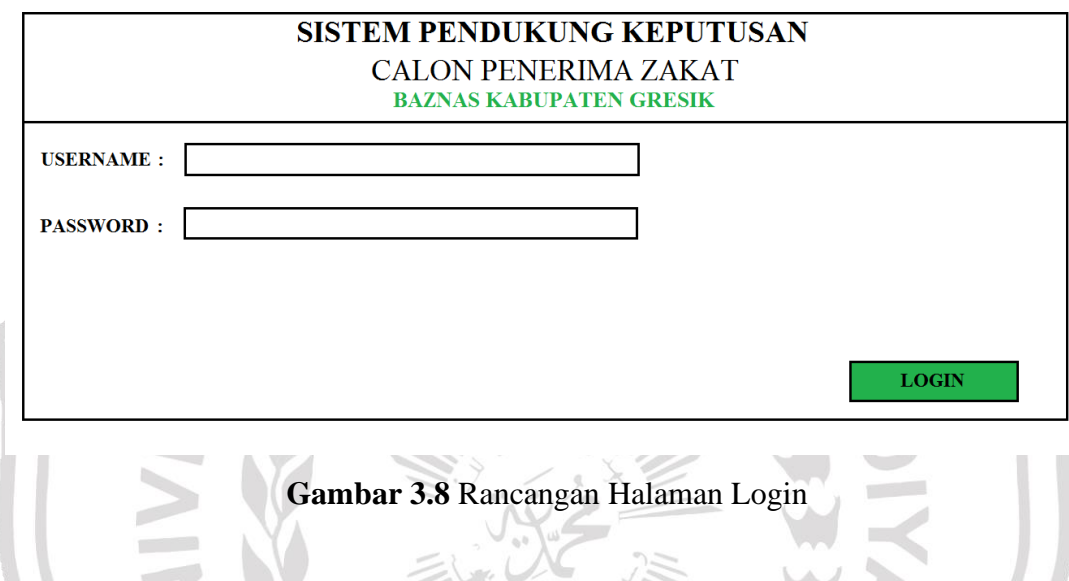

# **3.7.2 Rancangan Halaman Menu Utama**

Setelah berhasil melakukan proses *login* dengan benar, admin dapat masuk ke sistem yang terdapat beberapa menu diantaranya yaitu, home, data siswa, data kriteria, dan perangkingan. Berikut ini adalah rancangan tampilan home admin seperti pada **Gambar 3.9**.

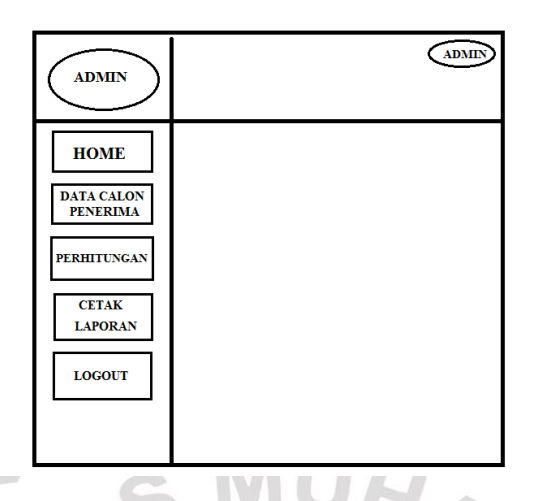

**Gambar 3.9** Rancangan Halaman Menu Utama

## **3.7.3 Rancangan Halaman Data Calon Penerima**

Pada sistem ini terdapat fasilitas untuk data kriteria, pada halaman ini admin dapat memasukkan data kriteria. Berikut ini adalah rancangan tampilan *interface*-nya seperti pada **Gambar 3.10**. **CONTRACTOR** 

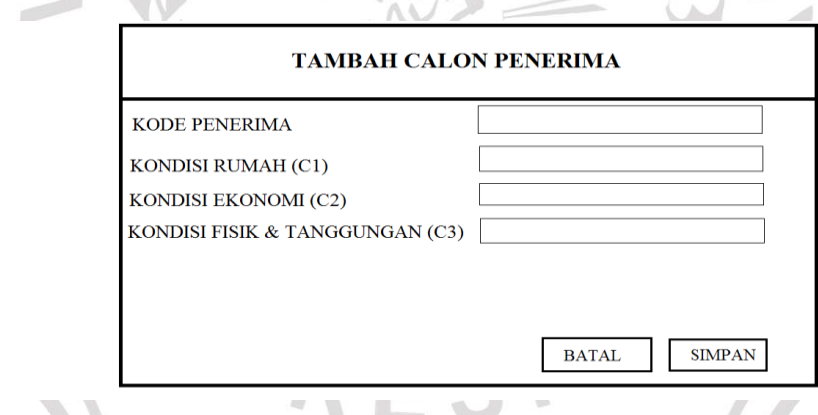

**Gambar 3.10** Rancangan Halaman Data Calon Penerima

## **3.7.4 Rancangan Halaman Perhitungan**

Pada gambar di bawah ini adalah rancangan untuk form perhitungan, gambar rancangan form dapat dilihat seperti pada **Gambar 3.11**.

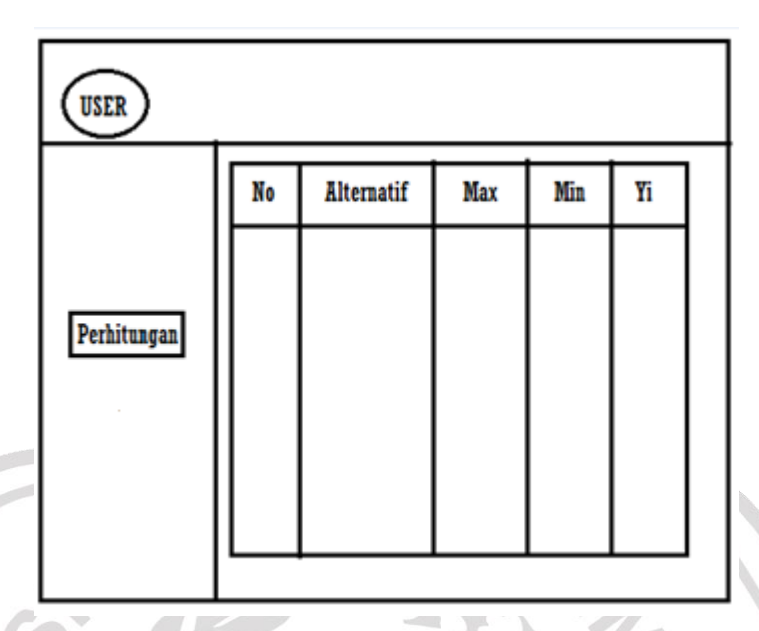

**Gambar 3.11** Rancangan Halaman Perhitungan

# **3.7.5 Rancangan Cetak Laporan**

Pada gambar di bawah ini adalah rancangan untuk form cetak laporan, gambar rancangan form dapat dilihat sebagai berikut pada **Gambar 3.12**.

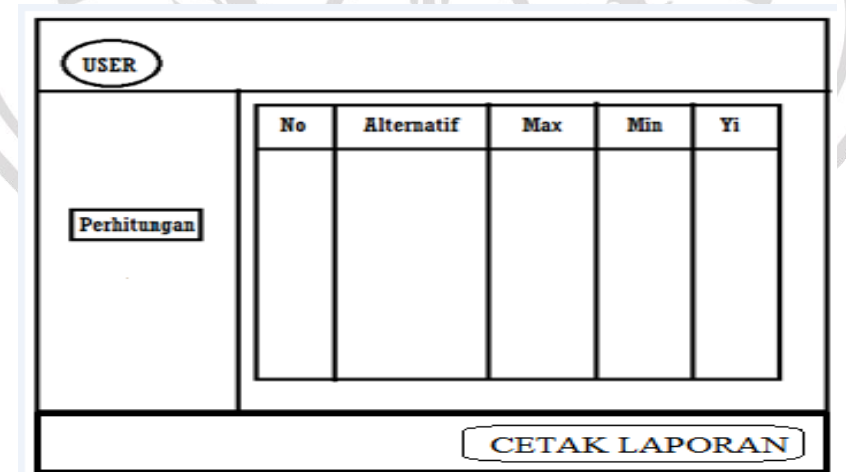

**Gambar 3.12** Rancangan Halaman Cetak Laporan

### **3.8 Skenario Pengujian Sistem**

Data yang digunakan sebagai sample dalam pengujian sistem merupakan data survey Baznas Kabupaten Gresik untuk program Beasiswa Mahasiswa Produktif tahun 2020. Berikut beberapa pengujian sistem yang dilakukan :

1. Uji Fungsionalitas Sistem

Uji fungsional ini dilakukan dengan tujuan untuk mengetahui apakah penerjemah konseptual menjadi sebuah sistem pendukung keputusan penerima beasiswa telah dilakukan dengan benar atau tidak. Pengujian sistem dilakukan dengan jalannya beberapa menu pada sistem pendukung keputusan antara lain : Halaman Login, Menu Utama, Menu Data Calon Penerima, Menu Perhitungan, dan Menu Cetak Laporan.

2. Uji Akurasi Sistem

Analisa sistem ini menggunakan data uji coba dari data survey Baznas Kabupaten Gresik tahun 2020. Untuk mendapatkan nilai tingkat akurasi dari sistem penentuan penerima beasiswa didapatkan dengan cara membandingkan data hasil siswa penerima beasiswa dari sistem dengan keadaan realita siswa penerima beasiswa dari Baznas Kabupaten Gresik menggunakan rumus :

> Akurasi validitas = Jumlah Total — Tidak sesuai  $\frac{H}{I}$   $\frac{H}{I}$   $\frac{H}{I}$